# **1. Configuration de la connexion de l'interface :**

### **Il existe trois types d'interfaces prises en charge :**

**1. OBDKey USB/Bluetooth/WLAN** [\(http://www.obdkey.com/vehiclediagnostics.asp.](http://www.obdkey.com/vehiclediagnostics.asp)), cette interface universelle supporte ECUs (Engine Control Unit), les deux K-Line et CAN. Un autre avantage de l'interface est qu'une mise à jour du firmware peut être fournie par le producteur si nécessaire.

**2. ELM327-base, Bluetooth/USB WLAN** interface. Il existe de nombreux fournisseurs de telles interfaces, assurez-vous que la version est 1.3 (11 ou supérieure. L'interface prend en charge toutes les CAN et la plupart des unités K-Line. Une règle de base est que les unités de K-Line avec un taux connexion inférieur à 10400 bps ne sont pas prises en charge. Parce que la qualité des clones ELM327 n'est pas stable, il est recommandé d'utiliser des interfaces testées (voir www.alfaobd.com pour plus de détails).

**3. OBDLink SX/MX Bluetooth/USB** (https://www.ScanTool.net). Les mêmes limitations s'appliquent. L'avantage d'OBDLink est une communication haute débit de 115200 bps avec un appareil Android.

**Note.** Les interfaces ont seulement 7 broches du connecteur OBD reliées en interne au convertisseur de K-line. Fiat emploie 7 broches pour les connexions au moteur et contrôles de boîte de vitesses automatique. Les K-lignes d'autres unités sont reliées aux autres broches de la prise OBD-voiture. Pour être en mesure de diagnostiquer ces unités, vous devrez modifier votre interface. Une solution simple est de souder toutes les pins de la K-ligne à l'intérieur de l'interface sur la broche 7. NE PAS CONNECTER UNE INTERFACE MODIFIÉ DE CETTE FAÇON sur d'Alfa Mito/Giulietta, Fiat 500 /500L /Grande Punto/Punto Evo/Ducato 250 (Voir l'explication ci-dessous) !

Alternativement, vous pouvez acheter un câble adaptateur Airbag, ABS, P/S & CAN à http://electronic-fuchs.de/shop/category\_12/Adapter.html?shop\_param=cid%3D%26 ou **[http://www.gendan.co.uk/product\\_FESCBL.html](http://www.gendan.co.uk/product_FESCBL.html)**, le kit est entièrement compatible avec AlfaOBD. Le branchement OBD, de la voiture (généralement à gauche du volant sous le couvercle) ressemble à ça :

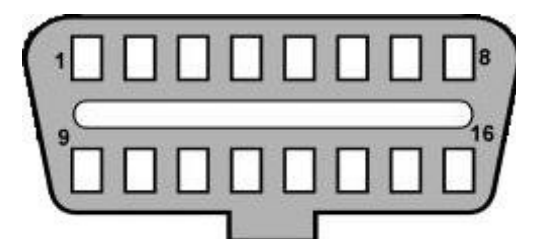

Fiat type goupille. Les broches de K-line sont marquées en rouge :

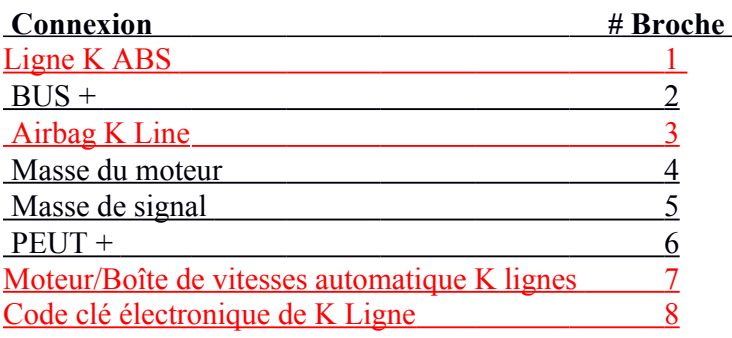

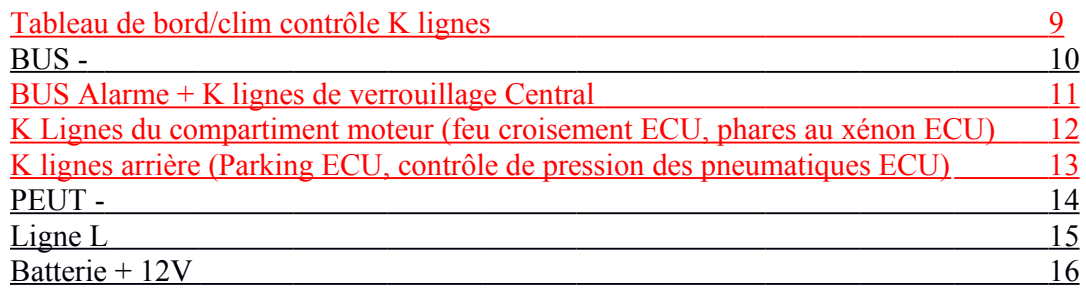

Des voitures plus anciennes (environ avant 2002) utilisent seulement K-ligne. Un mélange de K-line et diagnostic CAN est utilisé sur les voitures plus récentes comme Alfa 159, Stilo, Delta, etc.

Les voitures les plus récentes ont seulement le diagnostic CAN bus (à l'exception de Mito ayant également une ligne K pour les lumières au xénon). Le bus CAN à grande vitesse ou le C-CAN est relié aux broches 6 et 14 de la fiche OBD et le bus CAN basse vitesse ou B-CAN est connecté aux broches 1 et 9 de la fiche OBD de la voiture. Cette configuration est mise en œuvre sur Punto EVO, Punto 2012, Grande Punto, Doblo (263), Fiorino (225), Fiat 500 / 500L / 500X, Alfa Mito, Alfa Giulietta, Ducato

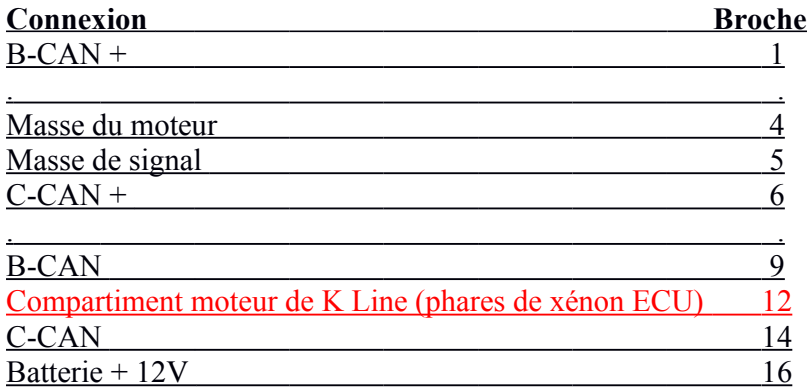

Il y a une broche de plus sur des anciennes voitures basées sur la nouvelle architecture de FGA CUSW (exemples: Fiat Viaggo, Dodge Dart), qui utilisent des broches différentes pour la vitesse-moyenne du bus CAN. La même broche est utilisée dans Fremont et Thema (Chrysler 300):

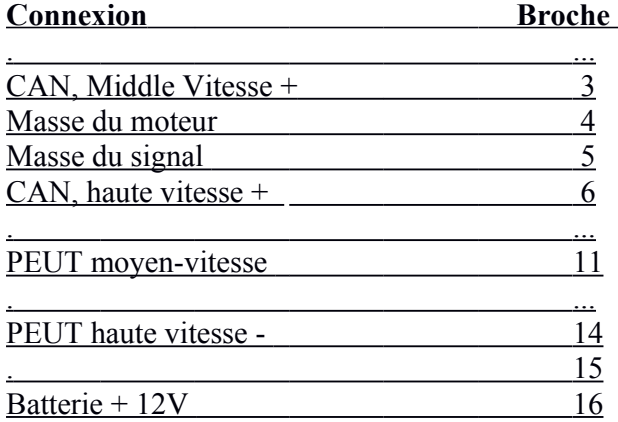

Par défaut, les interfaces OBDKey et ELM327 ont les broches 6 et 14 connectées aux lignes CAN afin de travailler avec la plupart des unités CAN «hors de la boîte». Mais si vous avez une voiture avec B-CAN- lignes raccordé aux broches 1 et 9 ou 3 et 11, vous devrez modifier votre interface en conséquence. Vous pouvez également prendre un adaptateur jaune (pour les broches 1 et 9) ou « Blue » (pour les broches 3 et 11), voir adaptateur sur [http://electronic-fuchs.de/shop/category\\_12/Adapter.html?shop\\_param=cid%3D%26](http://electronic-fuchs.de/shop/category_12/Adapter.html?shop_param=cid%3D%26) (Pour adaptateurs jaunes ou bleus), ou [http://www.gendan.co.uk/product\\_FESCBL.html](http://www.gendan.co.uk/product_FESCBL.html) (pour adaptateurs jaunes seulement).

Si vous ne souhaitez pas apporter des modifications à l'interface proprement dite, voici un dessin d'un câble adaptateur universel. Vous aurez besoin d'un mâle et une femelle OBD fiches, un câble et un commutateur 8 positions.

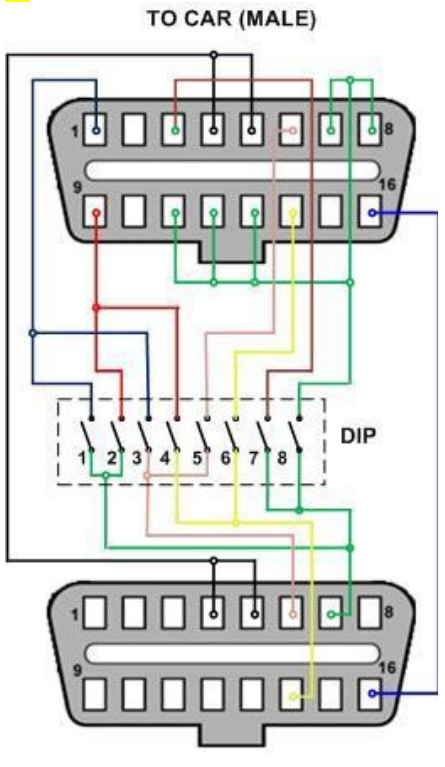

TO INTERFACE (FEMALE)

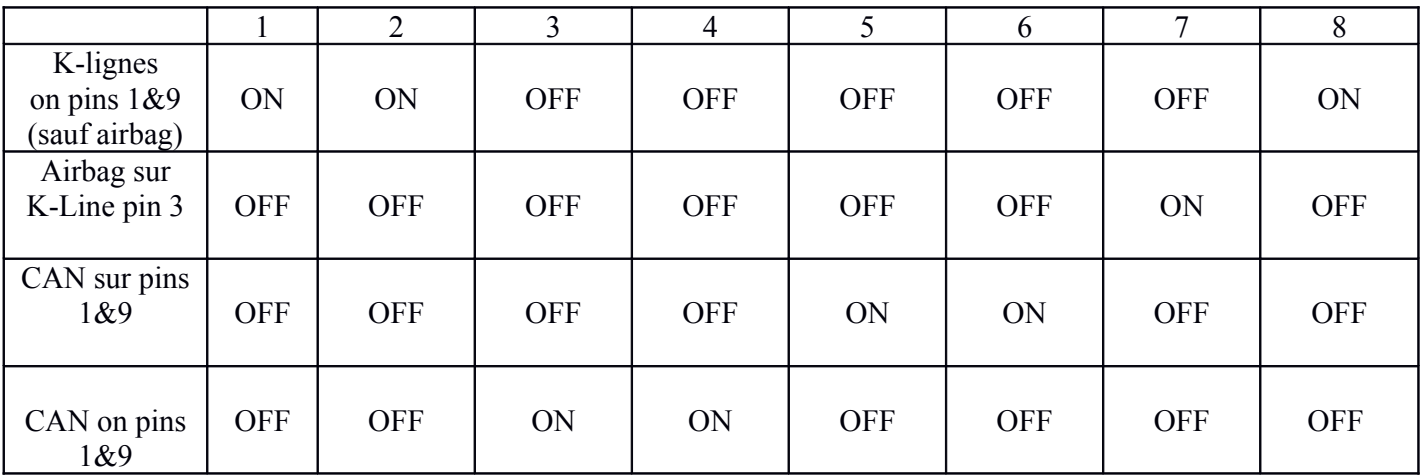

**Remarque:** 

**Les commutateurs 1, 2 et 5, 6 peuvent être ON ensemble, mais 3 et 4 DOIVENT être désactivés! Si 3 et 4 sont ON, tous les autres interrupteurs DOIVENT être OFF!**

**Le commutateur 7 commande la connexion de l'unité de coussins gonflables à la ligne de l'interface K, il est recommandé de régler les commutateurs 1, 2, 3, 4, 8 OFF lorsque 7 est activé. Les commutateurs 5 et 6 peuvent être activés ou désactivés.**

**- Utilisation de la connexion Bluetooth**

**Appuyez sur le bouton 'Bluetooth' pour ouvrir l'écran de configuration, si BT est désactivé, répondez «Oui» à pour activer la requête.**

 **4**

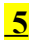

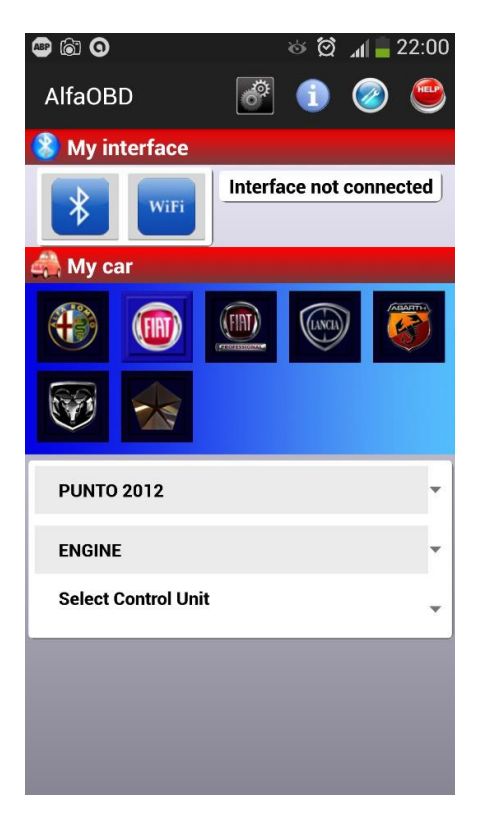

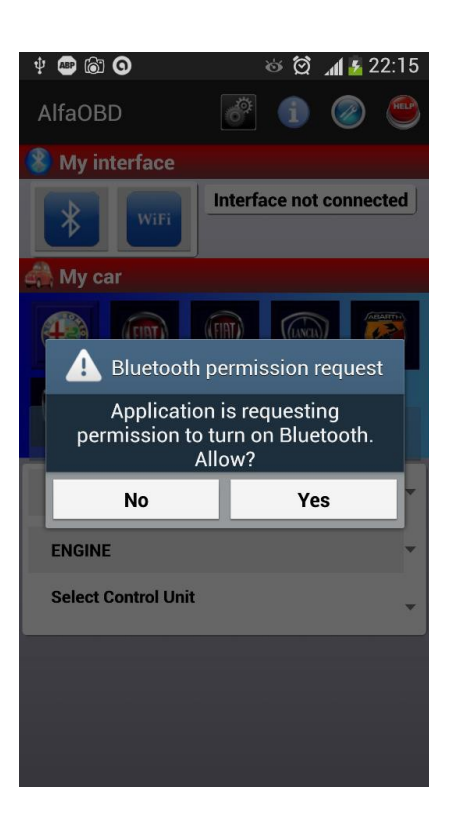

Si vous n'avez pas configuré l'interface BT au préalable, appuyez sur le bouton «Rechercher les périphériques» et attendez que la numérisation soit terminée.

Vous devriez voir l'interface dans la liste des périphériques découverts.

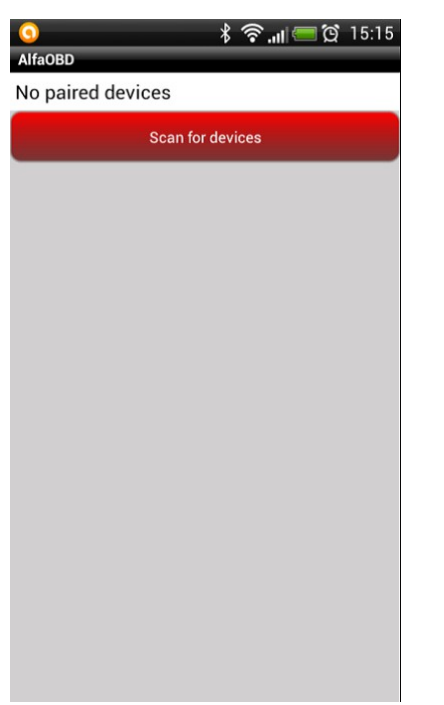

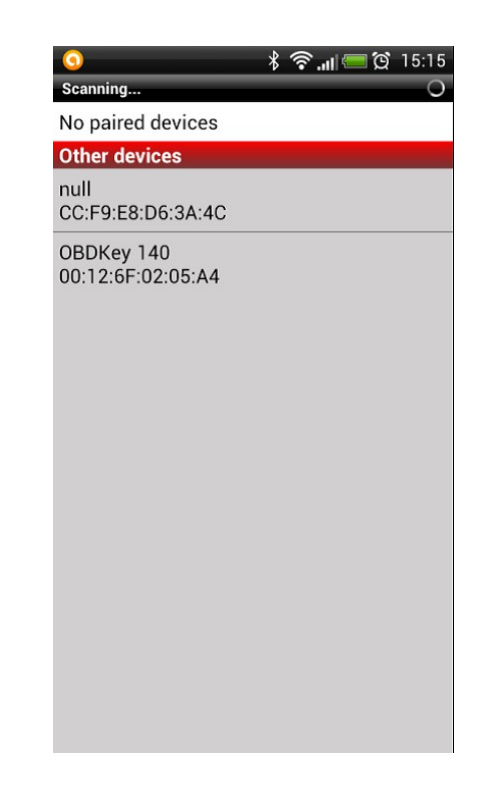

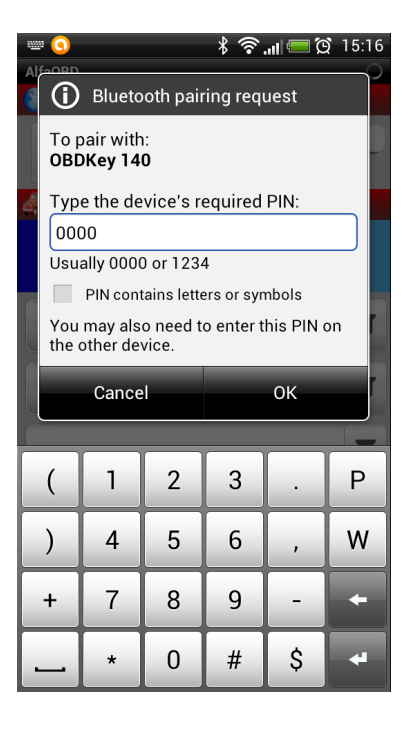

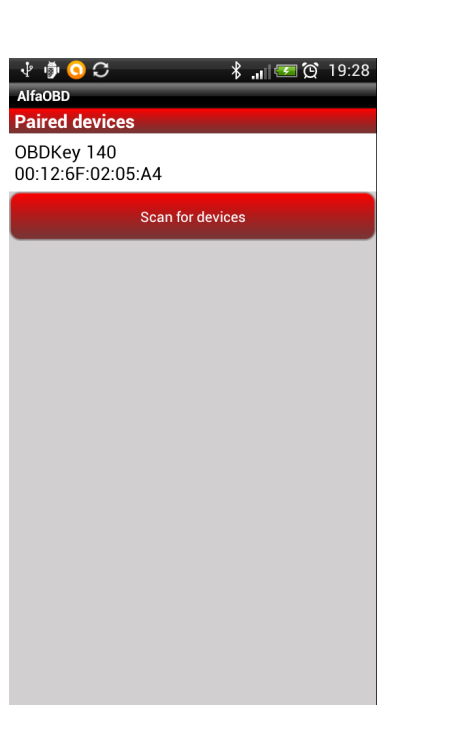

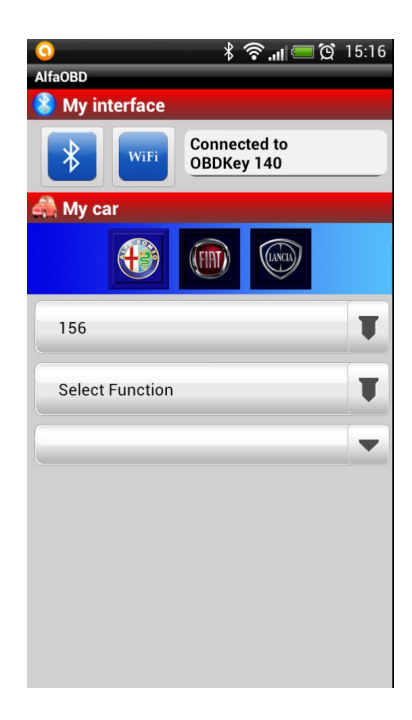

Utilisation de WLAN : À l'heure actuelle, Android OS ne prend pas en charge les connexions réseau WiFi ad-hoc. Cela signifie que votre appareil Android Box ne "verra" pas le nœud WiFi de l'interface WLAN. Pour pouvoir utiliser une interface WLAN, vous devez:

- · Accéder à l'accès root à votre appareil Android.
- . Activer la connexion réseau WiFi ad-hoc.

Il n'est pas possible de fournir un guidage universel pour ces deux étapes en raison des différences dans les versions du système d'exploitation Android et Appareils Android. Recherchez dans Google des conseils pour votre modèle. Après avoir correctement configuré la connexion au nœud de l'interface WiFi, vous devez définir une adresse IP statique pour le réseau WiFi sur l'appareil Android. L'adresse IP doit être différente de l'adresse IP utilisée par l'interface, mais elle doit appartenir au même réseau. Par exemple, si l'adresse IP de l'interface est 192.168.1.10 avec le masque de sous-réseau 255.255.255.0, vous pouvez définir l'adresse IP pour la connexion WiFi configurée comme 192.168.1.11 avec le sous-réseau 255.255.255.0. Voir le manuel de l'interface WLAN pour plus de détails sur l'adresse IP et le numéro de port utilisé par l'interface.

Il existe des utilitaires disponibles gratuitement pour activer les connexions ad-hoc et configurer l'adresse IP de la connexion. Ici sur les captures d'écran Wifi327 est la connexion ad-hoc configurée à l'interface WLAN:

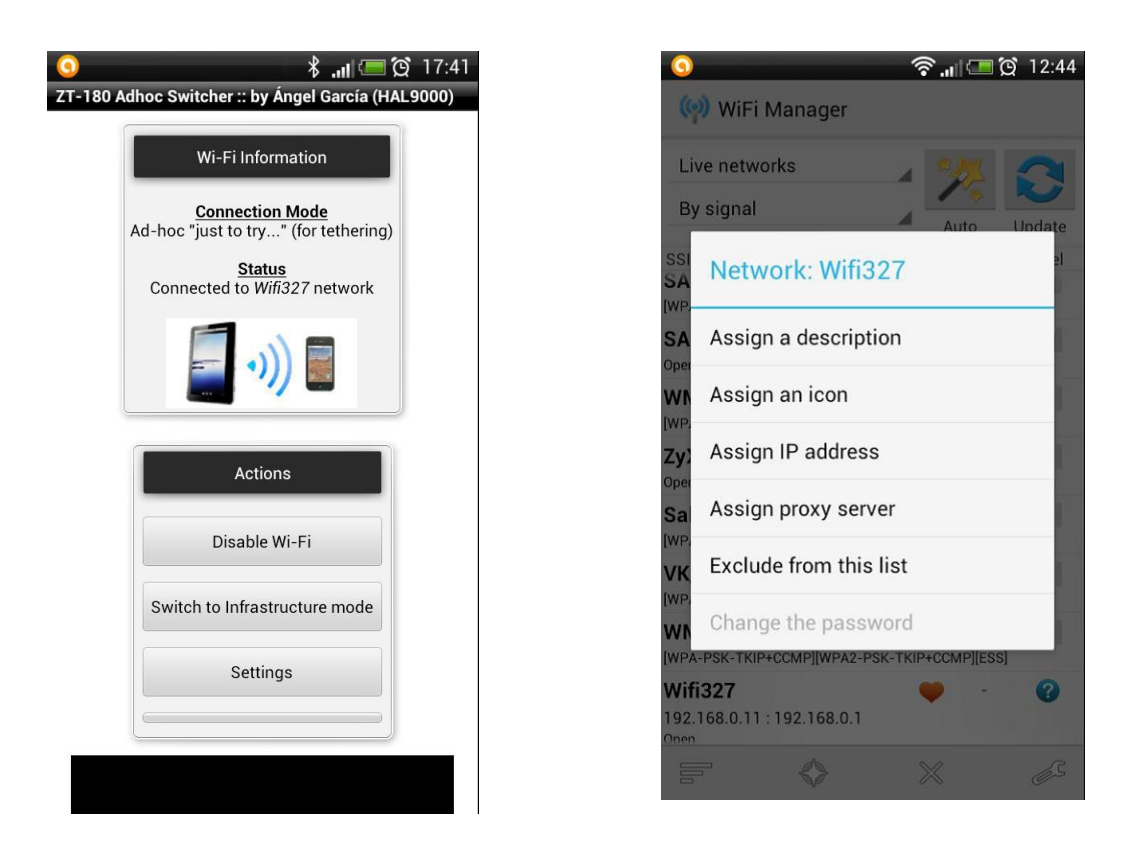

Une fois la connexion configurée avec succès,

ouvrez Menu -> *Préférences* et sélectionnez une interface WLAN correspondante et entrez son adresse IP et son numéro de port:

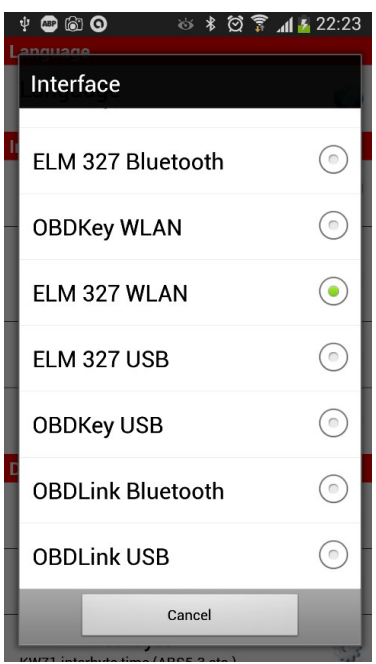

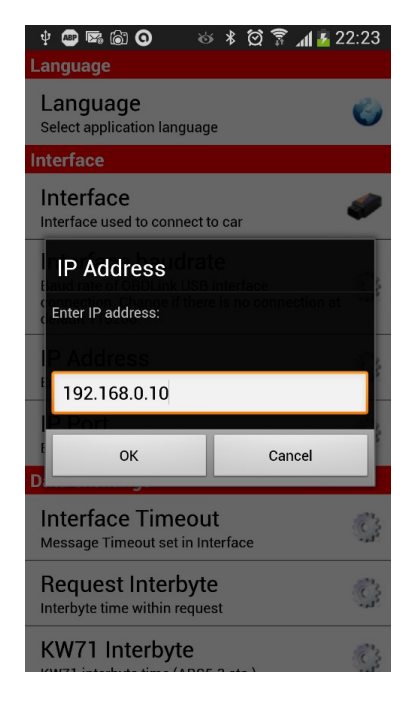

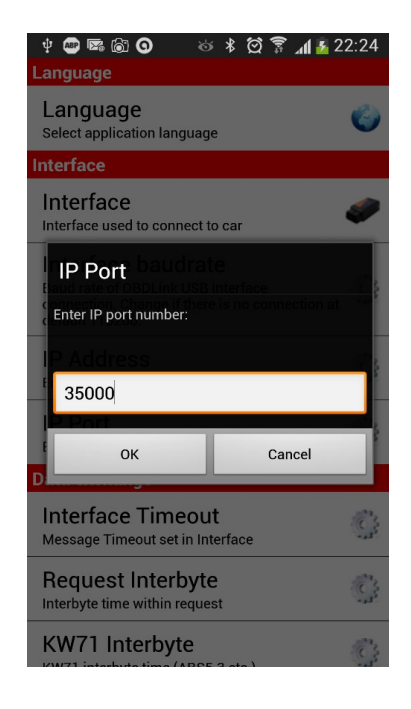

Pour se connecter à l'interface, démarrez la connexion WLAN à partir du premier écran. Appuyez sur le bouton 'Wifi' et sélectionnez la connexion WiFi configurée:

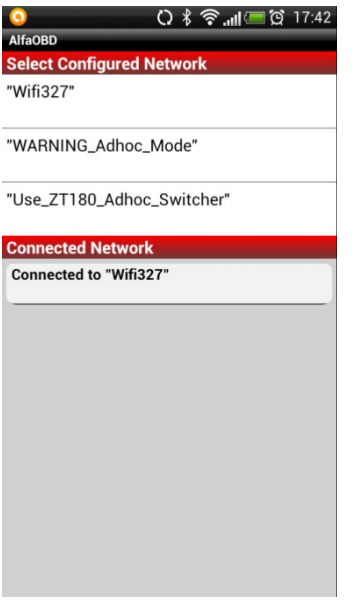

Si WiFi n'est pas activé, il sera automatiquement mis en marche. Lors de la sélection d'un réseau dans la liste "Sélection des réseaux configurés', attendez que la connexion au réseau soit entièrement établie. Cela signifie, par exemple, que même si les L'état du réseau est "Connecté", attendez que l'icône WiFi dans la barre supérieure devienne blanche. Appuyez sur "retour" pour revenir au premier écran.

 AlfaOBD essayera automatiquement de se connecter à l'interface WLAN sur le réseau sélectionné en utilisant l'adresse IP configurée et l'adresse du port. Si la connexion est réussie, elle est reflétée dans l'état de l'interface:

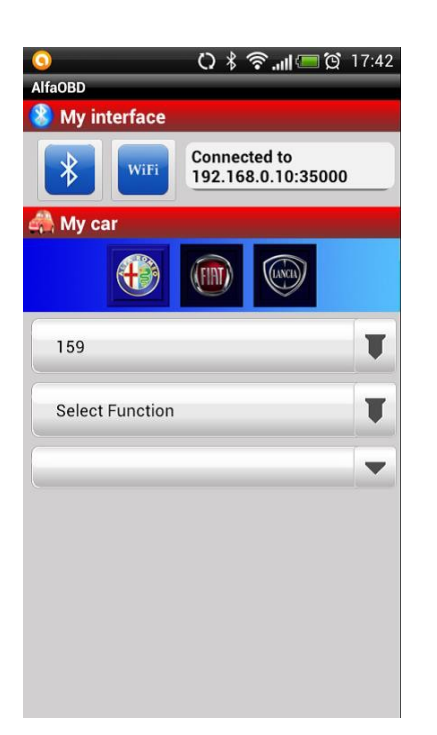

#### 9 **2. Utilisation d'AlfaOBD**

- Préférences de configuration

Appuyer sur préférence pour ouvrir l'écran.

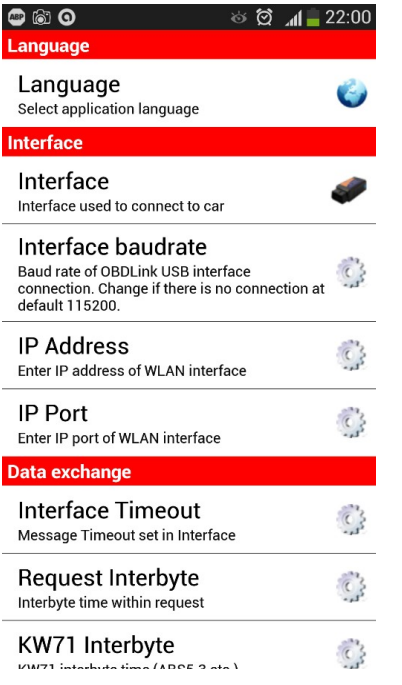

L'interface OBD utilisée est sélectionnée dans la liste "Interface". AlfaOBD vérifie le type de l'interface connectée lors de la connexion à un ECU de voiture. Si une mauvaise interface est sélectionnée dans les préférences, AlfaOBD peut corriger la sélection.

"Timeout de l'unité de contrôle" détermine pendant combien de temps AlfaOBD attend une réponse ECU après l'envoi de la demande avant de temporiser la connexion.

"Interface Timeout" détermine pour combien de temps l'interface attend des données supplémentaires après avoir reçu une partie de celui-ci. En général, vous devez garder ce paramètre aussi bas que possible pour accélérer la communication. Pour la plupart des ECU, le défaut 100 ms est OK. Si après l'établissement de la connexion il ya un message qu'il est impossible de vérifier la connexion de l'unité, essayez d'augmenter/diminuer ce paramètre et reconnectez-le. Parfois, ajuster le paramètre aide à améliorer la stabilité de la connexion.

«Request Interbyte» est le temps entre les octets dans une requête. Le paramètre est pertinent pour l'interface OBDKey seulement, et il ne s'applique pas aux unités de commande ABS5.3 et Bosch ME3.7.1, M1.7 / 2.7, MA 1.7. Le réglage par défaut doit être OK dans la plupart des cas, mais si la connexion est instable essayez d'ajuster ce paramètre.

"Inter Request time" est lié logiquement au "Response-Request time". La communication entre AlfaOBD et ECU est sérielle, c'est-à-dire qu'elle se déroule par séries de cycles demande-réponse. Après avoir envoyé une demande de données ou d'action, AlfaOBD attend une réponse de l'ECU. Seulement après avoir reçu la réponse dans la limite de délai, AlfaOBD peut envoyer la requête suivante. Même si aucune demande de données ou d'action n'est effectuée par AlfaOBD, elle doit continuer à envoyer des requêtes "Tester présent" (ou "Keep alive"), sinon la connexion sera résiliée par l'ECU. Le temps de la fin de demande-réponse est d'environ 200 ms. Ainsi, le paramètre "Response-Request" détermine le temps entre la fin de l'ECU et la demande suivante ("keep alive" ou une demande de données). Normalement, vous pouvez régler ce paramètre sur zéro, mais

parfois pour améliorer la stabilité de la communication, il est recommandé d'augmenter la valeur. «Inter Request time» est le temps entre les demandes consécutives, il varie de 200 ms à 60 secondes. Une période plus longue pourrait être utile lors du changements de données lents, tels que le liquide de refroidissement du moteur ou la température du compartiment des passagers. Si la durée de la requête Inter est élevée, AlfaOBD envoie automatiquement des messages «keep alive» à l'ECU entre les demandes de données pour éviter la panne de la communication. Si la valeur totale de "Temps de demande de réponse" et le temps de cycle de demande-réponse sont supérieurs à la valeur "Inter demande" sélectionnée, l'algorithme intégré AlfaOBD optimise le temps de communication compte tenu également du délai d'attente défini dans les données du protocole d'échange.

 "KW71-Interbyte" n'est applicable qu'aux ABS 5.3 et Bosch ME3.7.1, M1.7 / 2.7, MA 1.7 ECU. Le paramètre est pertinent uniquement pour l'interface OBDKey. L'échange de données est différent de celui décrit ci-dessus, la communication se déroule octet par octet. Le paramètre définit le temps entre le moment où AlfaOBD reçoit un octet de l'ECU et le moment où il envoie un octet à l'ECU. Le réglage par défaut est généralement bien, essayez de l'ajuster si la connexion est instable. Pour enregistrer les défauts et les données d'état du système, cochez la case "Enregistrement du journal". AlfaOBD sauvegarde toutes les données.

Un fichier texte qui se trouve dans le dossier **/sdcard/Android/data/com.android.AlfaOBD/files/logs**. Le nom du fichier est **<ECU\_name> Info.log**, le fichier peut être ouvert avec un éditeur de texte.

**Remarque**: Seules les données reçues après avoir coché la case "Enregistrement du journal" ont été enregistrées. Pour conserver les données numérisées entre les sessions, activez la case à cocher "Conserver les données de la session" (voir ci-dessous pour plus d'informations).

Pour stocker les données numérisées dans un fichier csv, cochez «Enregistrement des données de mesure». Le fichier est **/sdcard/Android/data/com.android.AlfaOBD/files/logs/Gauges\_Data.log**. Les données sont stockées dans le fichier sous la forme: chaque ligne correspond à un cycle de mesure, une ligne se compose du temps de la première mesure dans le cycle et des valeurs de chaque mesure dans le cycle. Les données sont ajoutées au fichier chaque fois que vous numérisez des jauges, de sorte que le fichier peut se composer de beaucoup de «chapitres» et il grandira avec le temps. Pour gérer le journal des jauges, utilisez l'écran Outils (voir ci-dessous).

Les paramètres "séparateur décimal" et "séparateur CSV" définissent les symboles pertinents utilisés dans les journaux en tant que séparateurs décimal et séparateur CSV. Si le même symbole est sélectionné pour les séparateurs décimaux et CSV, AlfaOBD ajuste automatiquement les symboles pour qu'ils soient différents.

La case à cocher "Enregistrement des données de débogage" est destinée uniquement à la prise en charge et au débogage, elle doit être vérifiée lorsque le logiciel AlfaOBD a besoin de données pour le dépannage. AlfaOBD crée le fichier AlfaOBD\_Debug.bin dans dossier **/sdcard/Android/data/com.android.AlfaOBD/files/logs**. Il est conseillé d'envoyer ce fichier à AlfaOBD Software pour le débogage si demandé. Le fichier contient l'échange de données entre AlfaOBD et ECU. Normalement, la case-à-cocher est décochée, car l'enregistrement des données de débogage crée des frais généraux importants.

#### **À propos de l'écran. Activation de la version complète (uniquement pour les achats hors Google Play)**

Poussez **( i )** pour ouvrir l'écran

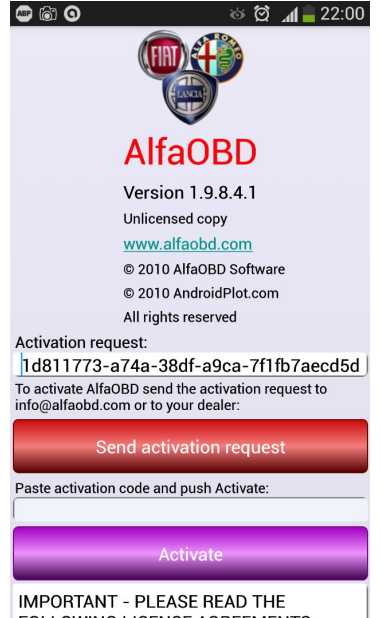

**FOLLOWING LICENSE AGREEMENTS.** 

Il existe deux versions d'AlfaOBD disponibles: démo et full.

Les limitations de la version de démonstration sont les suivantes:

- Limite de temps d'exécution de l'application de 15 minutes. L'application revient au premier écran après 15mn de connexion à une unité de contrôle.
- Aucune procédure de diagnostic active disponible.
- Le nombre de test balayées est limité par quatre.
- Le nombre de paramètres surveillés est limité par quatre.

 Toutes les autres fonctions sont opérationnelles. Aucune limite de temps n'est imposée à l'application en mode démo.

L'activation de la version complète achetée sur Google Play est automatique, assurez-vous que votre appareil est connecté à Internet et Google Play peuvent être connectés.

Si vous avez acheté la version complète d'un distributeur AlfaOBD, vous devez l'activer avant utilisation. L'activation est spécifique. Après avoir reçu un code d'activation, collez-le dans le champ «Code d'activation» et appuyez sur «Activer».

#### **- Connexion et exécution des diagnostics**

Sélectionnez une marque, un modèle, une fonction et une unité de commande électronique (ECU) à diagnostiquer.

Faites attention à la notification de l'adaptateur dont vous avez besoin pour de se connecter entre la fiche OBD voiture et l'interface. L'adaptateur nécessaire s'affiche dans la liste ECU. L'utilisation de l'adaptateur (ou de la modification correspondante de l'interface) est absolument nécessaire, aucun ECU peut être fait sans elle. De l'autre côté, ne connectez aucun adaptateur si l'adaptateur notifié est vide pour l'ECU sélectionné dans la liste ECU.

Il est recommandé de vérifier si un adaptateur est nécessaire AVANT d'établir la connexion à l'interface. En fait la sélection ECU pour diagnostiquer (ouvrez la liste d'ECU mais ne sélectionnez pas l'ECU désiré, vérifiez juste si n'importe quel adaptateur est suggéré pour lui). Si vous avez besoin de connecter un adaptateur, la connexion à l'interface sera perdue de toute façon parce que vous devrez le déconnecter de la fiche OBD de la voiture, mettant ainsi l'interface hors tension.

Après la connexion d'un adaptateur (si nécessaire) et l'établissement de la connexion à l'interface, sélectionnez ECU à diagnostiquer. AlfaOBD passe à l'écran de connexion.

#### **Raccorder l'écran**

Le nom de l'unité de contrôle sélectionnée pour la connexion s'affiche dans la zone de texte en haut de l'écran.

Assurez-vous que la clé de contact est ON avant d'activer la connexion. Il existe plusieurs exceptions à la règle "Clé ON ", certaines unités peuvent également être connectées à l'aide de la touche en Stop, voir les instructions à l'écran.

Appuyez sur le bouton "Connect" pour vous connecter à l'unité de commande sélectionnée.

AlfaOBD détecte automatiquement le type et la modification de l'ECU connecté. Le succès de la connexion et du nom de l'unité connectée sont signalés dans la zone d'état sous le bouton "Connect". Il peut arriver que l'ECU soit différent de celle choisie sur le premier écran. AlfaOBD ajuste automatiquement les paramètres disponibles, les graphiques et des listes de diagnostic pour l'unité réellement connectée.

Si la connexion échoue, un message s'affiche avec les informations sur les causes possibles de la défaillance.

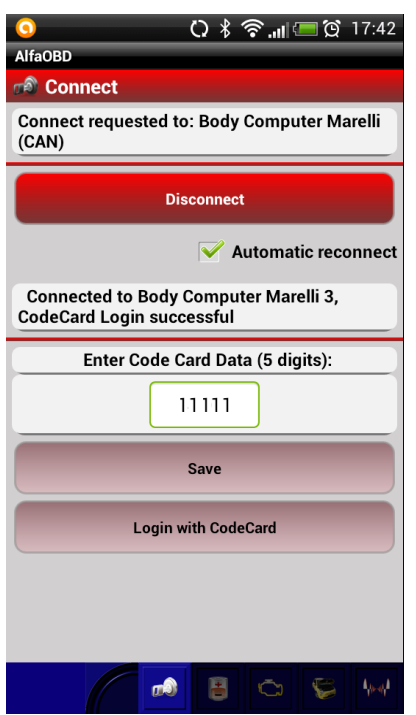

L'algorithme de connexion suivant est utilisé par AlfaOBD:

- pour un ECU basé sur KWP2000, trois tentatives avec "init rapide" sont effectuées. En cas d'échec, l'application bascule en mode "inactif" et un message de défaillance s'affiche.

- Pour un ECU ISO9141 ou un ECU basé sur KW71, deux tentatives sont effectuées avec "init lent" (OBDKey

uniquement). En cas d'échec, l'application passe en mode "Inactif" et un message de défaillance s'affiche. - Pour un ECU basé sur CAN, trois tentatives sont faites. Si l'application échoue, l'application passe en mode «inactif» et un message s'affiche.

**Astuce**: si la communication ne peut pas être établie, tournez la clé de contact sur ARRET, attendez 30 secondes puis tournez la clé sur MARCHE et essayez de nouveau. Essayez de réinitialiser l'interface en le retirant de la fiche OBD et en l'insérant de nouveau.

12

Si "Reconnexion automatique" est activée, AlfaOBD essaie automatiquement de se reconnecter si la communication est interrompue.

L'état de la communication est reflété dans la zone d'état. Lorsque la communication a été établie et que l'ECU connecté a été vérifié, vous pouvez procéder à la lecture des codes de défaut, à l'exécution des diagnostics actifs ou à la numérisation des données du capteur aux onglets suivants. Si AlfaOBD ne peut pas vérifier l'ECU connecté, il affiche un message d'avertissement et demande si vous voulez continuer ou terminer la connexion, car le diagnostic peut être peu fiable ou non pertinent.

AlfaOBD vérifie l'ECU connecté par le code ISO Fiat. Si le code ISO n'est pas connu d'AlfaOBD, vous verrez un avertissement. Vous avez la possibilité de poursuivre le diagnostic (avec un résultat imprévisible) ou de terminer la connexion. Veuillez utiliser l'option pour envoyer le code ISO inconnu à AlfaOBD pour inclure le code dans la prochaine mise à jour de la base de données AlfaOBD.

"Connexion avec code-card" n'est activée que pour certaines unités (unités de commande du moteur, Ordinateur de carrosserie, Verrouillage de direction, Lecteur TEG, Récepteur RF Centrale de fermeture). Vous devez vous connecter avec la carte-code lors de l'exécution de certaines procédures de diagnostic ou de configuration actives sur ces unités. La connexion avec la Carte Code pourrait être utile quand, par exemple, il ya un problème avec l'antivol qui empêche le démarrage du moteur. Connectez-vous à l'unité de commande du moteur correspondante, entrez un code à 5 chiffres de la Carte Code fournie avec votre voiture et appuyez sur "Login avec Carte-Code". L'unité de commande du moteur ne fournit aucune information indiquant si la connexion est réussie ou non. Il suffit d'essayer de démarrer votre voiture avec la clé de contact, mais ne tournez pas la clé sur stop pendant le démarrage du moteur. Si vous tournez la clé sur Arrêt, la connexion doit être répétée après avoir tourné la clé ON. Les unités autres que l'ECU moteur fournissent principalement des informations sur le succès de la connexion, il est affiché par le logiciel.

 Note: l'unité de verrouillage de direction (Alfa 159 / Brera) n'accepte la connexion que lorsque la touche est en 'Stop'.

Note: si votre Carte Code a été perdue, contactez votre revendeur Fiat pour le remplacer.

Pour le récepteur RF de verrouillage, vous devez vous connecter avec un mot de passe avant d'exécuter certaines procédures de diagnostic. Le Mot de passe n'est pas le même que le code de la Carte Code et le mot de passe n'est pas fourni avec la voiture. Vous pouvez essayer d'obtenir le mot de passe auprès de votre concessionnaire Fiat. Le récepteur RF de verrouillage ne fournit aucune information si la connexion est réussie ou non, donc AlfaOBD affiche juste un message sur l'état de la tentative de connexion (acceptée ou rejetée). Si le mot de passe entré est incorrect, les procédures de configuration correspondantes seront rejetées par le verrou RF.

Vous pouvez enregistrer le code et le mot de passe pour entrer automatiquement dans la boîte. Un seul code et un mot de passe peuvent être enregistrés. Soyez conscient du risque de sécurité, car la procédure d'enregistrement avec Carte Code peut être utilisée pour contourner l'antivol.

Note: La connexion à l'unité de commande ABS 5.3 ne peut être établie que si la voiture est à l'arrêt. L'ECU met fin à la connexion lorsque la vitesse de la voiture dépasse 20 km/h.

#### **Statut de l'écran :**

Ici, vous pouvez lire et surveiller les informations signalées par l'ECU qui est plus ou moins «statique». Poussez "Lire Système ID" pour afficher les données d'identification de l'unité de commande (dessin, numéros de matériel et de logiciel, code ISO, date de programmation, etc.)

Pousser "Lire l'état du système" pour obtenir des informations statiques à partir de l'ECU, les informations rapportées dépendent de l'ECU.

Cochez la case "Rafraîchissement automatique" et appuyez sur "Lire l'état du système" pour mettre à jour automatiquement les données affichées. Le taux de mise à jour automatique est contrôlé par le curseur sous la zone "Rafraîchissement automatique". Pour arrêter la surveillance des paramètres, décochez la case "Rafraîchissement automatique".

Pour certains ECU, il est possible de surveiller les paramètres sélectionnés. Cochez les paramètres que vous souhaitez surveiller ( paramètres maxi : 8 dans la version complète et 4 dans la démo).

Note: certains paramètres peuvent ne pas être pertinents en fonction de la configuration de la voiture. Dans ce cas, "No data" (Aucune donnée) s'affiche.

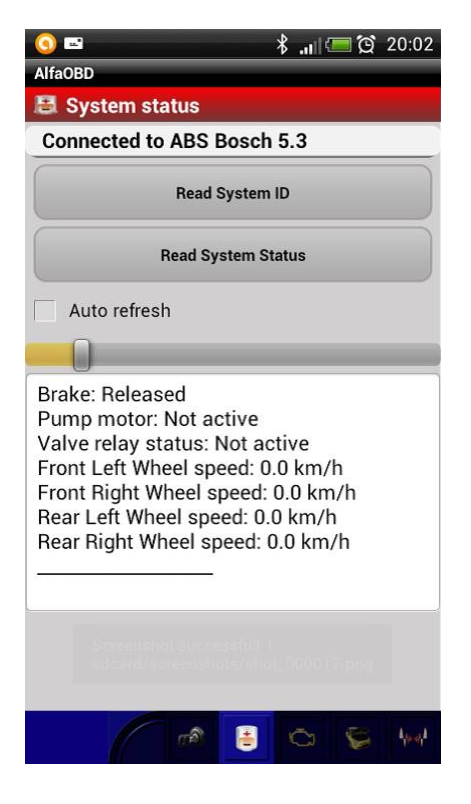

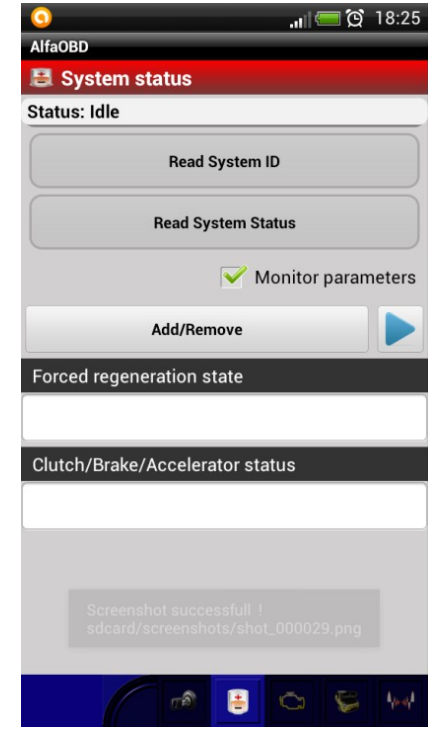

### **Écran 'Défauts'**

Appuyez sur "Lire toutes les erreurs" pour remplir la liste des défauts situés sous le bouton. Pour afficher la description de l'erreur, sélectionnez le défaut dans la liste:

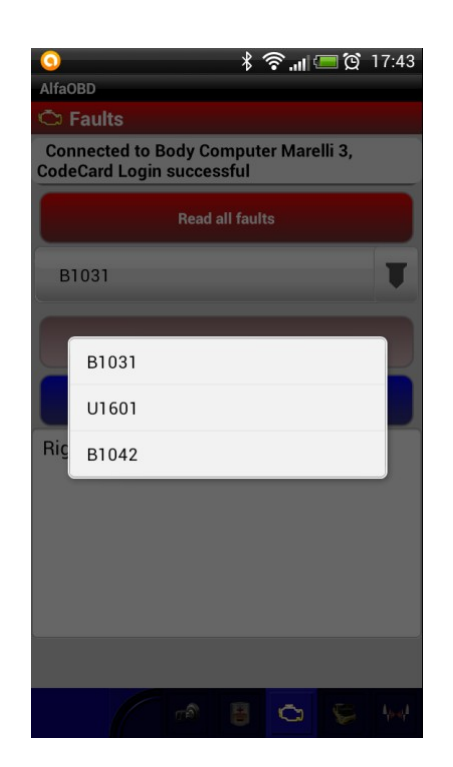

Pour afficher les données environnementales accompagnant le défaut particulier, appuyez sur "Plus d'informations". Certaines unités ne fournissent pas des données supplémentaires pour que le bouton "Plus d'informations" soit désactivé.

Pour certaines unités (airbags, contrôle de code, etc.), la liste des codes de défaut n'est pas affichée et toutes les données disponibles sont affichées dans la fenêtre "Description des défauts".

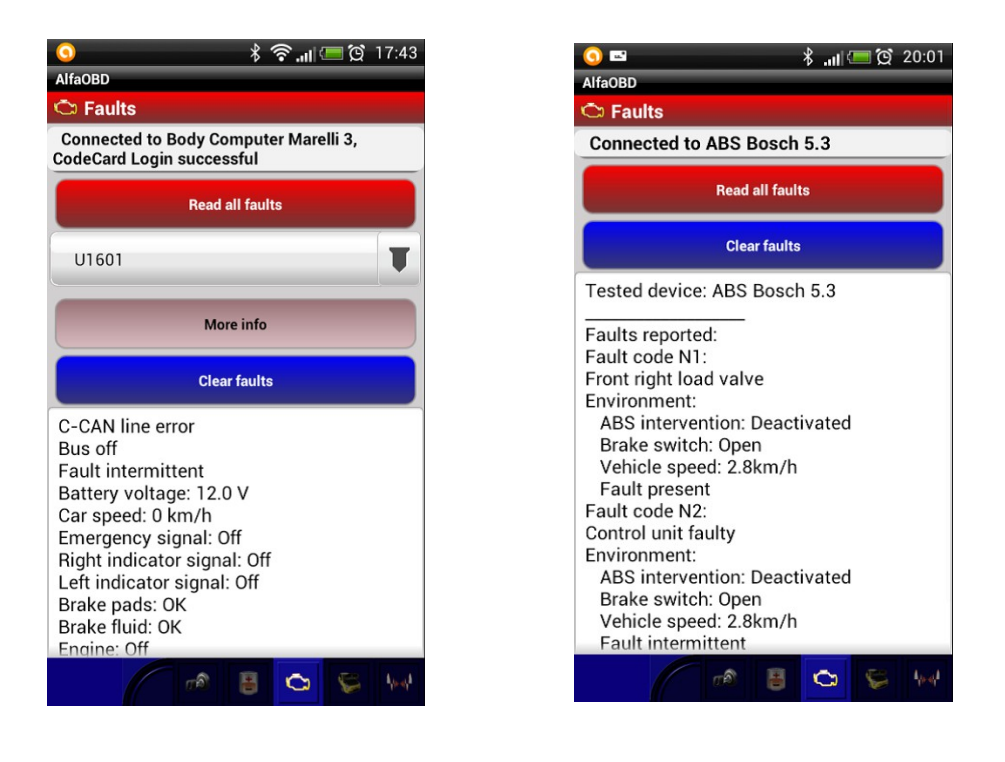

Appuyez sur "Effacer les défauts" pour effacer les défauts mémorisés. Confirmer ou annuler votre action dans la boîte de dialogue supplémentaire affichée

### **Écran de diagnostic actif**

Le diagnostic actif des différents dispositifs installés dans la voiture peut être effectué ici. VEUILLEZ LIRE ATTENTIVEMENT tous les documents en ligne avant d'exécuter toute procédure, certaines des procédures ont un effet irréversible! Par exemple, si vous supprimez des clés de la mémoire Code Unit, les touches supprimées ne peuvent plus être mémorisées. Vous aurez besoin de différentes clés ou d'un nouveau Code (Couteux!).

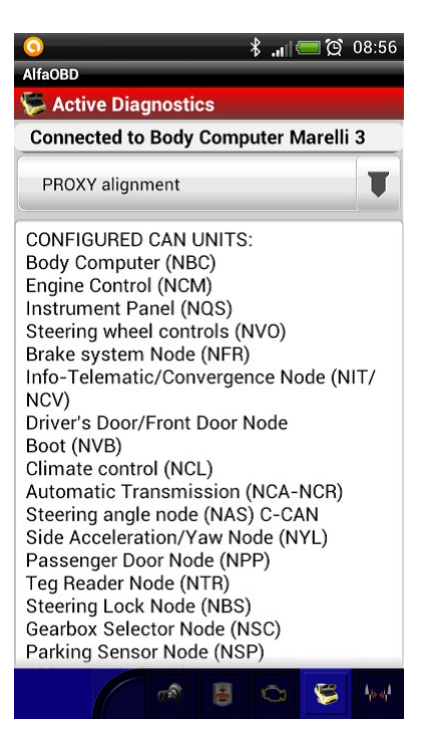

Pour les procédures pour lesquelles il est essentiel que le moteur NE TOURNE PAS (mais le contact mis), c'est mis par défaut.

Pour les procédures pour lesquelles il est essentiel que le moteur tourne, il est spécifiquement indiqué dans le guide à l'écran.

Suivez les instructions à l'écran pour exécuter les procédures. Pour certaines des procédures, certaines conditions, contrôles supplémentaires, étapes, ou la saisie de données sont nécessaires, il suffit de suivre les conseils.

Pour démarrer une procédure, sélectionnez-la dans la liste et appuyez sur "Démarrer". Habituellement, une procédure de diagnostic active dure de 5 à 10 secondes et implique l'activation de certains dispositifs (clignotement des lampes, clapets et relais de tic-tac, rotation des ventilateurs, etc.). Vous pouvez arrêter la procédure en appuyant sur "Stop". Bien que, certaines procédures une fois commencé ne peuvent pas être arrêtées. AlfaOBD affiche les messages correspondants relatifs à l'état de la procédure.

Certaines procédures requièrent certaines conditions préalables (température du liquide de refroidissement, régime moteur, etc.). Dans certains cas (les plus importants), AlfaOBD vérifie les conditions préalables et empêche la procédure de démarrer si les conditions préalables ne sont pas remplies. Mais en tout cas vous devriez toujours vérifier les conditions vous-même!

Les résultats de la procédure sont affichés par AlfaOBD sur l'écran "Diagnostics actifs". Parfois, vous devrez passez à l'écran "Etat" ou "Graphiques" pour contrôler le ou les paramètres affectés par la procédure qui vient d'être exécutée.

# $17$ **Écran Plots**

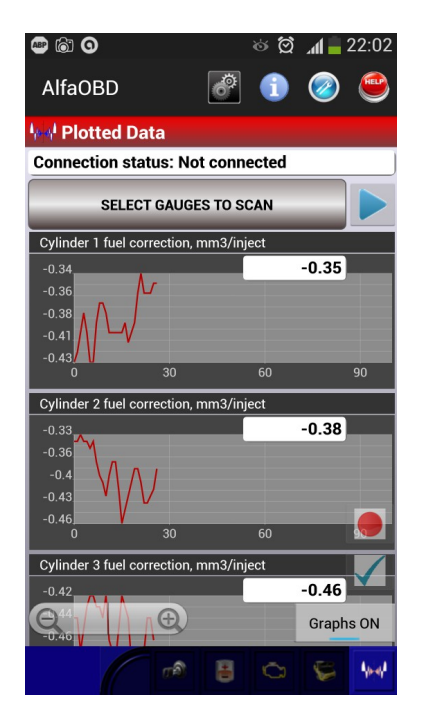

 Ici, les données "dynamiques" peuvent être numérisées et visualisées sous une forme graphique. Pour sélectionner les jauges à surveiller, appuyez sur "Sélectionner les jauges à numériser" et sélectionnez les jauges désirées. La séquence des jauges affichée sur l'écran Plots dépend de la séquence dans laquelle ils sont sélectionnés dans la boîte de dialogue affichée. Cette caractéristique peut être utilisée pour l'agencement des jauges sélectionnées dans un certain ordre. Par exemple, pour déplacer une jauge vers le bas de l'écran Plots, appuyez sur "Sélectionner les jauges à numériser" et décochez et vérifiez la jauge. Si vous souhaitez enregistrer l'ensemble des jauges sélectionnées dans leur état disposé, utilisez l'option "Enregistrer les jauges sélectionnées en tant que modèle" dans le menu contextuel (voir ci-dessous).

Pour lancer la numérisation des données appuyez sur ' **>** ', Pour arrêter la numérisation, appuyez sur le bouton 'stop'.

Parce que la communication est série, plus les jauges sont activées, plus la période entre deux mesures successives pour chaque jauge est longue. Le taux de balayage dépend également du paramètre "Inter Request time". Actuellement, le nombre maxi tests balayées est de 16 dans la version complète et de 4 dans la démo.

Pour changer de graph appuyer sur (**-**) ou (**+**).

Vous pouvez choisir entre le mode graphique et le mode numérique avec le bouton Graph ON/OFF. Si vous désactivez l'affichage graphique, la dernière valeur acquise est affichée pour chaque jauge mais les données sont toujours collectées et il peut être affiché en mode graphique en mettant les graphiques de nouveau sur ON.

Le nombre de dernières mesures stockées est déterminé par la largeur de l'écran utilisé en pixels. Ainsi, les données plus anciennes sont supprimé et seul le dernier est enregistré et affiché. Si le paramètre "Conserver les données de la session" est activé dans les paramètres du programme, les données sont automatiquement enregistrées dans le dossier /sdcard/Android/data/com.android.AlfaOBD/files/Data folder pour persister entre les sessions.

Si vous souhaitez conserver toutes les données acquises au cours de la (des) session(s), activez l'enregistrement du

journal des jauges. Pour enregistrer le repère de la jauge appuyer sur ●. Le symbole change en □ et

l'enregistrement est activé. Pour arrêter appuyer sur ☐.

Si le journal est activé dans les paramètres du programme, il sera démarré/arrêté automatiquement avec le démarrage/arrêt de la numérisation des données.

Pour mettre un signet dans le journal de jauge appuyer la touche **V**. Le signet sera ajouté à l'enregistrement courant

dans le journal de jauge. Cela peut être utile si vous devez signaler un événement particulier tout en surveillant les performances de la voiture.

Appuyer longuement sur les touches des graphiques pour accéder à plus d'options. Le menu contextuel est disponible quand un ou plusieurs graphiques sont affichés:

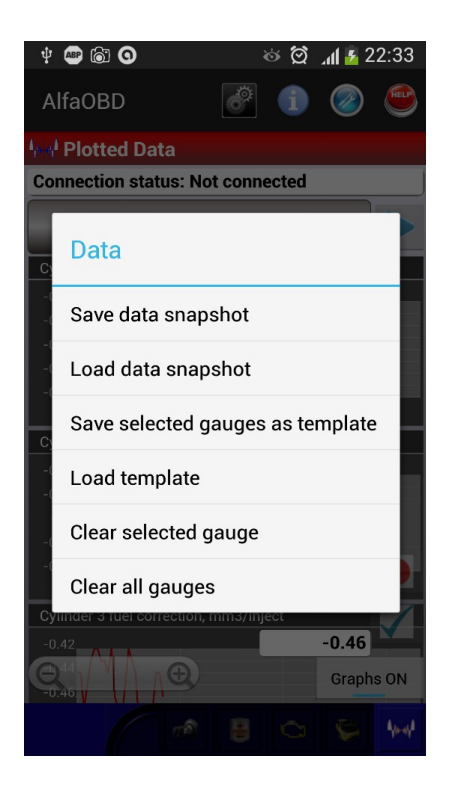

Pour enregistrer un instantané de données, sélectionnez "Enregistrer les données", le message "Données sauvegardées" s'affiche en cas de succès.

Pour charger des données enregistrées précédemment, sélectionnez "Charger données". Une fenêtre de dialogue s'affiche avec tous les instantanés enregistrés disponibles pour l'ECU en cours. Les noms des instantanés reflètent la date et l'heure à laquelle les données ont été enregistrées (sachez que si vous enregistrez des données collectées hier ou plus tôt, le nom de l'instantané aura encore les attributs d'aujourd'hui): DD.MM.YYYY\_hh.mm.ss.ms. Sélectionnez un instantané dans la liste pour charger les données. Attention: les données actuelles sont effacées. Si vous souhaitez le conserver, enregistrez-le comme instantané avant de charger un autre ensemble.

Vous pouvez enregistrer les jauges sélectionnées comme modèle. Aucune donnée courante n'est enregistrée, seulement les jauges et leur séquence. Cette fonctionnalité peut être utile pour la commutation rapide du jeu de paramètres surveillés. Les modèles enregistrés ne sont pertinents que pour l'ECU concerné. En appuyant sur "Charger modèle", vous appelez une liste de tous les modèles enregistrés pour l'ECU particulier.

### **Écran Outils**

Ici, vous pouvez afficher et gérer les données enregistrées.

Appuyez sur la touche *outils* pour ouvrir l'écran.

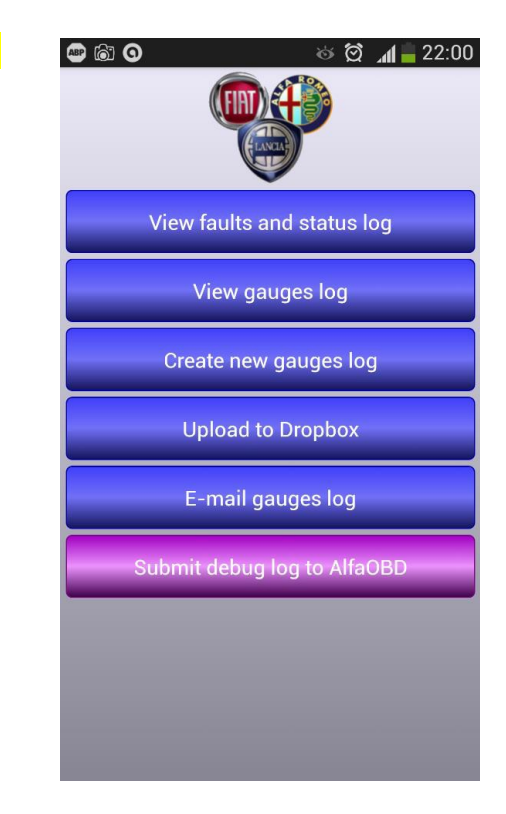

«Afficher les erreurs et le journal d'état» se comporte différemment selon l'écran initial à partir duquel l'écran Outils est ouvert.

Si l'écran Outils est ouvert à partir du premier écran AlfaOBD, une pression sur le bouton "Afficher les défauts et le journal d'état" affiche une liste de tous les journaux disponibles enregistrés précédemment. Sélectionnez un journal à afficher, le journal sera ouvert avec un éditeur de texte.

Si l'écran Outils est ouvert à partir du deuxième écran d'AlfaOBD, une pression sur le bouton "Afficher les défauts et le journal d'état" affiche le journal de l'ECU sélectionné ou connecté.

Vous pouvez ouvrir le journal pour le visionnement avec un éditeur type Excel.

«Créer un nouveau journal» renomme le journal actif en ajoutant l'horodatage actuel au nom du fichier journal. Le nouveau journal est non créée à ce moment, elle sera créée lors de l'activation de l'enregistrement des données de la jauge suivante. De cette façon, vous pouvez créer autant de journaux que vous avez besoin pour séparer les données enregistrées. Tous les journaux sont stockés I le même dossier que le journal actif: \ Sdcard \ Android \ data \ com.android.AlfaOBD \ files \ logs.

Vous pouvez envoyer par courrier électronique le journal actuel ou télécharger le journal actif ou les erreurs et le journal d'état dans Dropbox. Vous devez activer la Dropbox (compte utilisateur) pour le téléchargement, le périphérique doit être connecté à Internet.

La soumission du journal de débogage à AlfaOBD peut être utile pour résoudre des problèmes liés à l'échange de données. Si vous avez un problème avec le programme, enregistrer le journal de débogage:

- Activez "Enregistrer les données de débogage" dans les paramètres du programme.
- Se connecter à l'ECU.
- Effectuer les actions qui causent l'erreur.

Contactez le support AlfaOBD à info@alfaobd.com et utilisez "Envoyer le journal de débogage à AlfaOBD" pour envoyer les données de débogage.

#### **DESCRIPTION DES PARAMÈTRES MESURÉS**

#### **ABS**

**COUPLE MOTEUR:** couple moteur appliqué aux roues du véhicule.

**CONTACT DE FREIN 2**: position de la pédale de frein déterminée à partir du contact de frein secondaire. ACCÉLÉRATION LATÉRALE: accélération latérale du véhicule en m/sec<sup>2</sup>.

**YAW:** Modifications de la position du véhicule.

#### **AIRBAG**

#### **Note sur les erreurs signalées** :

- Les erreurs ne peuvent pas être supprimées avec les données écrites dans la mémoire crash.

- Si l'erreur est 'Unité de commande - Erreurs internes', remplacer l'unité de contrôle de l'airbag.

- Si l'erreur est «Unité de commande - Prétendeurs et données d'impact du coussin gonflable», remplacer l'unité de commande de coussin gonflable.

- Remplacer l'unité de commande de l'airbag si l'erreur est «Unité de contrôle - Données d'impact du prétendeur» et «Prétensionneur Intervention "indique une valeur égale ou supérieure à 3, si moins, remplacer les charges explosives de prétensionneur.

- Remplacer l'unité de commande de l'airbag si l'erreur est «Unité de contrôle - Données d'impact du coussin gonflable latéral et côté conducteur ou Intervention airbag côté passager droit ou gauche indique une valeur égale ou supérieure à 3.

#### **BOÎTE DE VITESSE AUTOMATIQUE**

**INTERRUPTEUR DE FREIN**: contact de la pédale de frein utilisé pour contrôler le régime moteur pendant le ralenti. **PRESSION D'HUILE CALCULÉE DE LA BOITE DE VITESSES**: pression hydraulique sur les embrayages et les freins de la boîte de vitesses automatique déterminée par l'unité de commande.

**COURANT DE SOLENOIDE D'EMBRAYAGE**: courant en mA consommé par le solénoïde de commande de pression d'embrayage.

**BOITE DE VITESSES ENTRÉE REVS**: roue phonique Tr/min à l'entrée boîte de vitesses.

**SORTIE DE LA BOITE DE VITESSES REVS:** roue phonique Tr/min à la sortie de la boîte de vitesses.

**COMMANDE SOLENOIDE**: ON signifie que l'activation de l'électro-aimant E/G est demandée.

**ETAT SOLENOIDE**: état de l'électroaimant E/G reçu par l'unité de commande de boîte de vitesses automatique. **COUPLE MOTEUR**: couple moteur appliqué aux roues du véhicule.

**PRESSION D'HUILE DE LA BOITE DE VITESSES**: pression d'huile à l'intérieur du convertisseur de couple de la transmission automatique.

**TEMPÉRATURE D'HUILE DE LA BOITE DE VITESSES**: température de l'huile dans l'unité électro-hydraulique. **COURANT SOLENOIDE DU CIRCUIT HYDRAULIQUE**: courant en mA consommé par le solénoïde commandant le Accélérateur de circuit hydraulique de boîte de vitesses.

**KEY LOCK SOLENOID**: peut avoir le statut 'Driven' ou 'Not driven', quand 'Driven' la clé ne peut pas être retirée.

F**ONCTION KICK-DOWN**: si requis, l'enclenchement de la vitesse de rotation se fera à vitesse maximale du moteur et la stratégie de réduction des engins sera activée pour donner une accélération supplémentaire.

**SOLENOIDE DE LIBERATION DE LEVIER**: peut avoir le statut 'Driven' ou 'Not driven', lorsqu'il est 'Driven' peut être au point mort.

**SIGNAL DE LEVIER:** position réelle du levier de vitesses: PA et A ON=P; A et B ON=R; B et PA ON=N; B et C ON=D **SOUPAPE DE SOLENOIDE DE VERROUILLAGE:** état de l'électrovanne de verrouillage, 'Driven' ou 'Not driven'. **COURANT SOLENOIDE DE VERROUILLAGE**: courant de verrouillage consommé par le solénoïde de commande d'embrayage de verrouillage en mA.

**SOLENOID COMMAND:** ON signifie que la demande a été faite pour activer le solénoïde Lock-up pour verrouiller le convertisseur de couple.

**REGULATEURS DE PRESSION 1 - 4:** intensité du courant dans le régulateur, il peut varier entre 159 mA (Position de repos du régulateur) et 768 mA.

**SEQUENCE EV 1 ... 6:** état des électrovannes de séquence modifiant le rapport de vitesse.

**COMMANDE SOLENOID VALVE 1-2 / 3-4:** ON signifie solénoïde 1-2/3-4 l'activation a été demandée.

**STATUS SOLENOID 1-2 / 3-4**: l'état du solénoïde 1-2/3-4 reçu par l'unité de commande de boîte de vitesses automatique.

**CONVERTISSEUR DE COUPLE**: il transmet hydrauliquement la puissance du moteur à la boîte de vitesses. Il peut être

'Fermé' (Blocage de l'embrayage engagé) éliminant le glissement entre la pompe et la turbine, et 'Régulée' (embrayage de blocage modulé) lors du glissement entre la pompe et la turbine, contrôlé pendant les changements de vitesses.

**COUPLE À APPLIQUER**: couple réglé par l'électronique de commande.

**REDUCTION DU COUPLE**: réduit le couple du moteur à un niveau approprié lors des changements de vitesses pour faire le bon rapport.

### **CLIM**

**SUNSHINE SENSOR**: énergie thermique sur le pare-brise.

**TEMPÉRATURE TRAITÉE 1:** température de l'air sortant des orifices de ventilation.

**TEMPÉRATURE TRAITÉE 2**: température de l'air sortant des sorties avant, centrale et latérale.

#### **ALARME VAS97**

**SIGNAL DU CAPTEUR D'INCLINAISON**: l'état d'entrée de ce capteur.

**SIGNAL DES CAPTEURS VOLUMETRIQUES** EXTERNES: l'état d'entrée des capteurs.

**DERNIERE ALARME**: la cause de la dernière alarme (sirène) survenue avec le système en mode surveillance.

**ALARMES DE TOUCHE D'URGENCE**: le nombre d'alarmes provoquées par la coupure des câbles, la touche d'urgence et l'unité de commande lorsque le système est en mode surveillance.

**ALARMS CLE ON** : nombre d'alarmes provoquées par la position de la clé sur ON avec le système en mode de surveillance.

**+30 ET CÂBLES ALARMES DE COUPURE**: le nombre d'alarmes causées par la coupure des câbles d'alimentation de l'unité de commande d'alarme lorsque le système est en mode surveillance.

**ENABLINGS MADE**: le nombre de fois que le système a été activé en mode surveillance.

**VOLUMETRIC SENSORS ENABLE**: indique si les capteurs volumétriques ont été désactivés en tournant la clé de contact.

**TILT SENSOR**: indique si le capteur d'inclinaison est présent dans le système ou s'il est connecté directement à l'unité de commande ou situé dans le plafonnier.

**CAPTEURS VOLUMÉTRIQUES**: indique si les capteurs volumétriques sont présents dans le système ou s'ils sont connectés directement à l'unité de commande ou se trouvent dans le plafonnier.

**TILT SENSOR ENABLE**: indique si le capteur d'inclinaison a été désactivé en tournant la clé de contact.

**NOMBRE D'ALARMES**: le nombre d'alarmes provoqué par l'unité lorsque le système est en mode surveillance.

#### **VERROU DE PORTE VAS 97**

**CONTRÔLE DES CLIGNOTANTS**: indique si la commande des clignotants quand le contact est désactivé.

**SYSTEM STATUS**: indique si le système est dans la configuration "alarme" ou "verrouillage de porte uniquement". **ÉTAT DU RÉCEPTEUR**: indique si le récepteur est vierge ou a déjà été programmé (au moins un code de commande à distance mémorisé).

**COMMUNICATION AVEC UNITÉ DE COMMANDE D'ALARME**: indique si une unité de commande d'alarme répond pendant la phase de configuration du récepteur.

**CAPTEURS VOLUMÉTRIQUES**: indique si les capteurs volumétriques sont présents dans le récepteur.

**TILT SENSORS**: indique si le capteur d'inclinaison est présent dans le récepteur.

#### **CODE ÉLECTRONIQUE 2 BOSCH / MARELLI / DELPHI**

**Touche effacée**: la clé insérée dans le contacteur d'allumage a été effacée de la mémoire de l'unité de commande et ne peut pas être stocké à nouveau.

**DÉFAUT DE LA CLÉ OU ABSENT**: la clé insérée dans le contacteur d'allumage contient un transpondeur défectueux ou pas positionnée correctement.

**TOUCHE NON ENREGISTRÉE**: la clé insérée dans le contacteur d'allumage à un transpondeur valide mais non stocké dans l'unité mémoire.

**CLE PAS VALIDE**: la clé insérée dans le contacteur d'allumage n'a pas de transpondeur, ou le transpondeur n'est pas valide, ou l'antenne est défectueuse.

**CLE ENREGISTREE**: la clé insérée dans le contacteur d'allumage est mémorisée dans l'unité de commande et permet le démarrage du moteur.

**PAS DE CLE**: La clé insérée dans le contacteur d'allumage n'a pas de transpondeur ou le transpondeur n'est pas valide ou l'antenne n'est pas positionnée correctement sur le contacteur d'allumage.

#### **STATUS CLE**: peut avoir les états suivants:

*Stocké* : la clé est reconnue par l'unité de commande électronique et le démarrage du moteur est autorisé. *Non stocké* : la clé n'est pas reconnue par la cde de clé électronique et le démarrage du moteur n'est PAS autorisé *Pas valide* : Transpondeur défectueux non valide dans la clé du contacteur d'allumage; La liaison entre l'unité de commande à clé électronique et l'antenne est défectueuse; L'antenne n'est pas positionnée correctement sur le contacteur d'allumage; L'antenne est défectueuse.

*Non disponible :* aucune donnée disponible car la clé est positionnée sur Stop, ou les clés n'ont pas encore été stockées, l'unité de commande du moteur n'a pas fait la demande de code. Le câblage entre l'unité de commande de code et l'unité de commande du moteur est en circuit ouvert ou l'unité de commande du moteur défectueuse.

#### **MOTEUR (***ESSENCE***)</del>**

**POSITION DE LA SOUPAPE** : position réelle du papillon.

**ACCELERATOR DIGITAL SIGNAL**: décodage numérique du niveau analogique du signal d'entrée de l'unité de Cde. **RÉDUCTION AVANCÉE POUR KNOCK**: réduction de l'avance d'étincelle actionnée après mesure du knock. **PRESSION D'AIR CALCULÉE**: la pression d'air dans le collecteur d'admission calculée sur la base des tours du moteur et les données de l'angle d'étranglement.

**PRESSION D'ECHAPPEMENT**: Tension du débitmètre en Volts.

**DÉBIT D'AIR**: quantité d'air KNOCK consommée par le moteur.

**FLUX D'AIR - FLOTTEUR FERMÉ**: flux d'air à travers le débitmètre lorsque le papillon est fermé.

**PRESSION ATMOSPHÉRIQUE**: la pression atmosphérique lue par le capteur de pression.

**CLIMATISATION OUVERTURE RALENTI** : la valeur de l'ouverture du papillon des gaz au ralenti due à l'autoadaptation du moteur avec le climatiseur fonctionnant.

**COIL CHARGE TIME**: le réglage du temps par l'unité de commande (en millisecondes), qui est nécessaire pour charger les bobines de haute tension en fonction des variations des paramètres du moteur lors du déplacement. **INTERRUPTEUR DE CROISIERE**: peut être 'Marche' ou 'Arrêt', quand 'Marche' la vitesse de croisière réglée par le

conducteur sera maintenue automatiquement.

**BOUTON RESTAURATION DE LA CROISIERE (RCL):** lorsqu'il est pressé, il ramène le véhicule à la dernière vitesse. **DEMANDE D'ACTIVATION DE CONDITIONNEUR**: la demande d'activation du compresseur de requis.

**CUT-OFF STATUS** : indique si la coupure est en cours.

**DTV FACTOR 1 et 2:** facteur d'addition pour corriger la quantité d'essence injectée. Compense la tolérances de production dans le débitmètre/capteur lambda/injecteurs lorsque le moteur tourne au ralenti.

**CHARGE MOTEUR ms**: temps d'injection de base (sans corrections relatives à la t° et aux paramètres du moteur). **CHARGE MOTEUR%:** la quantité d'air dans les cylindres par rapport au remplissage maximal (déplacement unitaire) donné en pourcentage; Il est calculé sur la base du signal provenant du débitmètre d'air (kg/h d'air) et du signal de régime du moteur. Le paramètre n'est pertinent que lorsque le moteur tourne.

**VALVE DE COMMANDE D'ÉVAPORATION**: peut être «active» ou «non active». Lorsque «Active» elle récupe les vapeurs d'hydrocarbures émises par le réservoir.

**OUVERTURE DE LA SOUPAPE DE COMMANDE D'ÉVA**PORATION: % d'ouverture de la soupape de Cde d'évaporation. **FRA AUTO-ADAPTION PARAMETER**: niveau d'auto-adaptation de l'unité de commande représenté en pourcentage du temps d'injection.

**PRESSION DE CARBURANT CALCULÉE**: la pression calculée pour le circuit haute pression par l'unité de commande. **PRESSION DE CARBURANT MESURÉE**: la pression lue dans le circuit haute pression.

**TENSION DE CAPTEUR DE PRESSION DE CARBURANT**: la tension sur le capteur de pression de carburant dans le circuit haute pression lue par l'unité de commande (environ 0,49 Volt à 0 bar, 4,50 Volt à 140 bar).

**POSITION RALENTI**: position du potentiomètre d'accélérateur reconnu par l'unité de commande comme 'ralenti'. **RÉGLAGE DE L'INTÉRIEUR**: «ACTIF» signifie que le papillon est complètement fermé et que le moteur pas à pas doit être entraîné par l'unité de commande.

**LIMITE INFÉRIEURE DE CONTRÔLE RALENTI**: limite inférieure reconnue par l'unité de commande ouverture à vide.

#### **22**

**AUTO-ADAPTATION DU CONTROLE RALENTI**: valeur d'ouverture du papillon due à l'auto-adaptation du moteur.

**TEST DE RECONNAISSANCE RALENTI**: opération d'étalonnage automatique de l'actionneur de ralenti exécutée par l'unité de commande.

**SIGNAUX DE RECONNAISSANCE RALENTI**: synchronisation entre les deux pistes du potentiomètre d'actionneur de ralenti.

**TEMPS D'INJECTION**: temps d'ouverture de l'injecteur ou des injecteurs.

**PRESSION D'ADMISSION**: la pression dans le collecteur d'admission.

**IRREV. CRUISE ERROR STATUS**: énumère les causes de l'inhibition de la croisière. Pour réactiver la fonction de croisière. Tournez la clé jusqu'à 'stop', attendez 30 sec, tournez la clé sur ON et activez la fonction croisière.

**LAMBDA SENSOR 1 UPSTREAM**: le capteur lambda peut avoir les états suivants:

- Boucle ouverte (par exemple avec la touche ON ou OFF),

- boucle fermée, Fonctionnement au ralenti ou étouffé,

- boucle semi-fermée, Fonctionnant en régime transitoire ou à pleine charge.

**LAMBDA 1 DIAGNOSTIC AMONT / DOWNSTREAM**: le diagnostic du capteur lambda peut avoir les états suivants:

- capteur non fonctionnel maigre (par ex**e**mple à la touche ON),

- Maigre (en fonctionnement normal en coupure ou le capteur est en circuit ouvert ou mis à la terre),

- Riche (en fonctionnement normal ou le capteur est en court-circuit à la batterie '+'),

- Anormalement maigre (le capteur est en circuit ouvert ou mis à la terre et l'état du capteur est boucle ouverte,

- Anormalement riche (le capteur est en court-circuit à la batterie '+' et l'état du capteur est boucle ouverte).

**LAMBDA SENSOR CONTROL**: indique si la tension de signal minimum et maximum du lambda (le capteur est en court-circuit à la batterie '+' et que l'état du capteur est OPEN LOOP) capteur(s) en amont du catalyseur sont dans les limites prédéterminées.

**CORRECTION DU CAPTEUR LAMBDA**: le pourcentage de la correction du temps d'injection pour maintenir la résistance au niveau correct.

**LAMBDA SENSOR HEATER**: état de fonctionnement du capteur lambda.

**LAMBDA SENSOR INTEGRATOR**: correction de la quantité de carburant produite par l'unité de commande pour obtenir le rapport air/carburant correct.

**LAMBDA SENSOR STATUS**: indique si le capteur fonctionne (boucle fermée) ou non (boucle ouverte).

**TENSION DU CAPTEUR LAMBDA**: tension appliquée au radiateur lambda pour maintenir le capteur à une température d'environ 780C. La plage de tension est de 0 à 12 Volts et elle varie pour maintenir la température du capteur.

**SEUIL LAMBDA:** indique si la force du mélange est riche ou maigre.

**COMPTEUR DE VITESSE MAXIMUM**: temps total en secondes le moteur a fonctionné à vitesse maximale. **LIMITE MINIMUM D'ÉTRANGLEMENT**: valeur limite inférieure reconnue par l'unité de commande comme minimum. **MODE DE PRÉPARATION DU MÉLANGE**: le moteur peut fonctionner en deux modes de mélange:

- Homogène. Il ya mélange stoechiométrique air/essence dans le cylindre au moment de l'allumage (14.6), qui entoure de manière homogène la bougie d'allumage.

- Stratifié. Il ya un mélange riche près des électrodes de bougie qui devient de plus en plus maigre quand mesurée du centre au bord de la chambre de combustion. La charge (rapport air/essence entre 17,5 et 21.5) est stratifiée en injectant le carburant pendant la course de compression avec les vannes fermées. Le mode stratifié de préparation du mélange est utilisé au ralenti et en dessous de 1200 tr/min sous faible charge du moteur, et il est avantageux en termes de consommation et de stabilité à la combustion. Le passage du mode homogène au mode stratifié ne peut être, si la température du liquide de refroidissement du moteur est> -10 ° C et de 5 à 25 secondes après le démarrage. Si le démarrage a lieu lorsque la température du liquide de refroidissement du moteur est comprise entre 15 et 30C (essai d'émissions), le moteur fonctionne en mode homogène pendant environ 60 secondes. La combustion stoechiométrique assure un échauffement plus rapide et plus efficace du corps catalytique. **INTERRUPTEUR DE PRESSION D'HUILE**: 'ON' signifie que la pression d'huile suffisante pour le fonctionnement du moteur a été atteinte.

**PRESSION D'OVERBOOST MESURÉE**: la pression mesurée dans le circuit de suralimentation.

**VARIATEUR DE PHASE:** état de fonctionnement du variateur de phase.

**APPRENTISSAGE DES ROUES PHONIQUES:** indique si l'apprentissage des roues phoniques est en cours, a été effectué, ou si le moteur est éteint.

**OUVERTURE DU RÉGULATEUR DE PRESSION**: le pourcentage de l'ouverture du régulateur de pression de carburant relatif au circuit haute pression.

**INTERRUPTEUR DE PRESSION (TRINAIRE):** affiche l'activation du pressostat du climatiseur qui active le ventilateur (Ou ventilateurs) à la vitesse 1.

**INTERRUPTEUR DE PRESSION (QUADRINARY):** affiche l'activation du pressostat du climatiseur (ou ventilateurs) à la vitesse 2.

**QUADRINARY 1er NIVEAU:** affiche l'activation du pressostat du climatiseur qui active les ventilateurs à la 1ère vitesse.

**QUADRINARY 2nd NIVEAU:** affiche l'activation du pressostat du climatiseur qui active les ventilateurs à la 2ème vitesse.

**RECUPERATION ERREUR D'ÉTRANGLEMENT:** indique si la récupération résultant d'une erreur d'accélération est en cours, QUADRINARY et spécifie s'il s'agit d'une limitation de couple ou d'une reprise de limitation de vitesse, ou si le DCMOTOR (moteur essence) est désactivée POSITION DE LA SOUPAPE DE LA GAMME DE COMMANDE: position du papillon des gaz moins la valeur d'ouverture de base (minimum).

**ACCELERATEUR DE CROISIERE (+):** peut être 'Demandé' ou 'Non demandé', quand 'Demandé' la vitesse du véhicule réglée peut être augmentée.

**DECELERATEUR DE CROISIERE. (-):** peut être 'Demandé' ou 'Non demandé', lorsque 'Demandé' la vitesse du véhicule réglée peut être diminuée.

**ETNCELLE D'AVANCE**: valeur d'avance attribuée par l'unité de commande sans tenir compte de la valeur de précision raccords mécaniques.

**ADAPTATION DE LA PUISSANCE**: pourcentage d'adaptation de la force par rapport à la température du liquide de refroidissement du moteur.

**ÉTAT DE SYNCHRONISATION**: lorsque la clé est passée de «off» à «on», l'état d'initialisation est maintenu sous peu, puis il passe à «en attente» et finalement à «en temps d'attente»; si le moteur est démarré correctement, l'état est synchronisé moteur PRESSION DE SURBOSTE CIBLE: la surpression calculée par l'unité de commande.

**VITESSE DE RALENTI CIBLE**: valeur théorique définie par l'unité de commande pour le régime de ralenti.

**TEMPÉRATURE THÉORIQUE LAMBDA**: température du capteur lambda calculée par l'unité de commande. **ANGLE DE L'ACTION**: position angulaire de l'accélérateur motorisé.

**APPRENTISSAGE D'ÉTRANGLEMENT**: avec «Activé» ou «Désactivé», il indique si la limite inférieure des gaz motorisés à été appris ou non. «En cours» ou «Non actif» indique si le système effectue l'auto-apprentissage.

**PHASE APPRENTISSAGE D'ÉTRANGLEMENT**: étape atteinte dans la procédure d'apprentissage de la valeur limite inférieure du papillon des gaz. La valeur varie entre 0 et 3 avec la nouvelle unité de commande, et la valeur varie entre 3 et 9 si la limite inférieure a déjà été apprise. RÉSULTATS D'APPRENTISSAGE DE D'ÉTRANGLEMENT: indique si l'auto-apprentissage de la limite inférieure du moteur, la manette des gaz est terminée correctement.

**INHIBITION DE L'APPRENTISSAGE D'ÉTRANGLEMENT**: indique si l'auto-apprentissage de la limite inférieure de l'accélérateur motorisé est inhibé.

**STAGE D'APPRENTISSAGE DU D'ÉTRANGLEMENT**: montre l'étape atteinte par la procédure d'apprentissage de la valeur limite inférieure du papillon. La valeur varie entre 0 et 11 pour la nouvelle unité de commande. Si la limite inférieure a déjà été acquise, cette valeur est entre 3 et 11.

**STOCKAGE D'APPRENTISSAGE DE L'ACTION THERMIQUE**: indique si l'auto-apprentissage de la limite inférieure de l'accélérateur motorisé a été stocké.

**LIMITATION INFÉRIEURE AUTO-APPRENTISSAGE DE LA LIMITE INFÉRIEURE**: palier atteint dans la procédure d'apprentissage de la limite inférieure de l'ouverture du papillon des gaz.

**COMMANDE DE POSITION DU PISTON 1**: valeur en pourcentage de la piste 1.

**OUTIL D'OUVERTURE DE LA GAMME D'ALLUMAGE**: indique si l'unité de commande a reconnu la position de ralenti **correctement Position de l'accélérateur 1**: valeur de pourcentage de la piste du signal d'accélération motorisé 1.

**PISTE DE LA PISTE DE COMMANDE 2:** valeur de pourcentage de la piste de la piste des gaz 2.

**POSITION DE LA SOUPAPE DE GONFLAGE**: position angulaire de la soupape d'étranglement.

**POSITION DE LA LIGNE CIBLE (CRUISE):** la position que la manette des gaz doit maintenir pour maintenir la vitesse réglée par le régulateur de vitesse.

**OUVERTURE DE LA LIGNE DE CIBLE**: valeur de l'ouverture du papillon indiquée par l'unité de commande pour le moteur correct.

**TRA - AUTO-ADAPTION PARAMETER**: temps d'injection du niveau d'auto-adaptation de l'unité de contrôle en Microsecondes.

**COMMANDE DE L'ACTIONNEUR TURBO**: valeur en% du cycle d'utilisation de la commande de la vanne

RÉCUPÉRATION DE LA TEMPÉRATURE DE L'EAU: valeur par défaut utilisée par la centrale si la sonde de température du liquide de refroidissement est défectueuse.

### **25 MOTEUR (DIESEL)**

**AD/C ACCÉLÉRATEUR POSITION 1**: la tension lue sur la voie 1 du potentiomètre accélérateur.

**AD/C ACCÉLÉRATEUR POSITION 2**: la tension lue sur la voie 2 du potentiomètre accélérateur.

**TENSION DE TENSION D'AIR D'AD / C:** la tension lue directement sur le capteur.

**AD/C MASSE AIR**: la tension sur le compteur de masse d'air (débitmètre d'air).

**AD/C TENSION DE LA BATTERIE:** tension de la batterie lue directement sur l'alimentation de la centrale.

**AD/C PRESSION DIESEL:** la tension lue directement sur le capteur.

**AD/C DIESEL TEMPERATURE**: la tension lue directement sur le capteur de température diesel.

**POSITION DE L'ACTION THERMIQUE AD/C**: position de l'accélérateur lue directement sur le capteur.

**AD/C PRESSION D'OVERBOOST**: la tension lue directement sur le capteur.

**AD/C TEMPERATURE DE L'EAU**: la tension lue directement sur le capteur de température de l'eau.

**INHIBIT DE CONTRÔLE D'AIR:** les causes d'inhibition de la Cde d'air par l'EGR (recirculation des gaz d'échappement). **MESURE DE LA MASSE AIR**: quantité d'air mesurée par le débitmètre d'air.

**TEMPERATURE DE L'AIR:** la température de l'air pris dans le collecteur d'admission.

**TEMPERATURE DE L'AIR (MESUREUR D'AIR**): la température de l'air mesurée par le débitmètre numérique.

**TEMPERATURE DE L'AIR (TURBO)**: la température de l'air lue à l'intérieur du capteur turbo.

**INJECTION ASYNCHRONE**: l'injection se fait sans tenir compte de la synchronisation du point mort haut.

**DISTANCE MOYENNE ENTRE LES DERNIERES REGENERATIONS**: la distance moyenne parcourue par le véhicule entre les régénérations consécutives du DPF.

**DURÉE MOYENNE DES DERNIÈRES RÉGÉNÉRATIONS**: le temps moyen passé pour les dernières régénérations du filtre à particules.

**TEMPERATURE MOYENNE DES DERNIERES REGENERATIONS**: la température moyenne de la dernière régénération du filtre à particules.

**INTERRUPTEUR DE VIDE VENTILATEUR DE FREIN**: l'état du contact de vide du servofrein utilisé pour gérer le Stop & Start pour assurer un freinage sûr du véhicule (FERMÉ: 470mbar, OPEN 300mbar).

**CONTACT DE FREIN 2**: position de la pédale de frein prélevée du contact de frein secondaire.

**AVANCE CALCULÉE**: avance de l'injection diesel par rapport au point mort haut calculée par l'unité de contrôle sur la base des informations disponibles acquises.

**TENSION CONDENSATEUR 1**: tension de charge du condensateur 1 entraînant les injecteurs.

**TENSION CONDENSATEUR 2**: tension de charge du condensateur 2 entraînant les injecteurs.

**PEDALE D'EMBRAYAGE PROLONGÉE**: 'PRESSED' signifie que la pédale d'embrayage a atteint la fin de course.

**DEMANDE D'ACTIVATION DE CONDITIONNEUR**: la demande d'activation du compresseur de conditionneur.

**COMMANDE DE RELAIS DE CONDITIONNEUR**: l'état de la commande de relais de conditionneur provenant de l'unité de commande.

**INTERRUPTEUR DE CROISIERE**: peut être 'Marche' ou 'Arrêt', lorsque 'Marche' la vitesse de croisière réglée par le conducteur est maintenue automatiquement.

**CYLINDRE 1/2/3/4 CODE INJECTEUR**: code écrit en EEPROM. Ils sont obtenus en usine par des essais à des points de fonctionnement spécifiques liés à des conditions particulières de pression de carburant et de temps d'injection.

**PRESSION DIESEL MESURÉE**: pression lue à l'intérieur du circuit haute pression diesel.

**QUANTITE DIESEL**: quantité principale de gazole injectée pour la charge du moteur (les quantités relatives au pilote Injecteur et la phase d'injection pré-principale ne sont pas incluses).

**PRESSION DE CAPTEUR DIFFERENTIEL**: la valeur de la pression (en bar) dans le filtre à particules obtenue par le capteur correspondant DISTANCE SUIVANT 'CHANGEMENT D'HUILE': la distance en kilomètres pour parcourir le prochain changement d'huile.

**EGR ECHANGEUR CUT-OUT VALVE**: quand ACTIF il facilite le chauffage du moteur car il empêche la recirculation des gaz d'échappement dans l'intercooler.

**POSITION DE MESURE EGR**: la position prise par le EGR (Recirculation des gaz d'échappement).

**EGR CIBLE POSITION**. Les paramètres tendent à se suivre, c'est-à-dire qu'ils doivent avoir des valeurs similaires. **EGR CIBLE POSITION**: valeur que doit prendre l'actionneur EGR calculée sur la base du moteur, c'est-à-dire la position d'ouverture/fermeture pour obtenir une recirculation moindre ou plus grande des gaz d'échappement. **OUVERTURE EGR** : Tension de régulation des gaz en %.

**APPRENTISSAGE VALVE EGR**: 'ENABLED' signifie qu'il n'y a pas d'erreurs dans le système EGR et que la procédure d'apprentissage sera effectuée pendant le verrouillage de l'alimentation au prochain contact-OFF. Si 'DISABLED' les conditions pour procéder à la procédure d'apprentissage n'existent pas car des erreurs pourraient être présentes dans le système EGR.

**OUVERTURE DE LA SOUPAPE EGR**: pourcentage de fonctionnement de la vanne EGR.

**OUVERTURE DE DÉBIT**: le pourcentage de fermeture des soupapes d'admission (SWIRL).

**CORRECTION DE CARBURANT CYLINDRE 1/2/3/4/5**: une fois que tout dysfonctionnement du moteur a été corrigé, il indique la quantité de carburant ajouté/enlevée à chaque injecteur pour faire fonctionner les différents cylindres de la même manière.

**CONSOMMATION DE CARBURANT**: donne la consommation calculée en l/100 km ou l/heure.

**CONTRÔLE DE RELAIS DE POMPE À CARBURANT**: l'état du relais de pompe à carburant diesel basse pression.

**PRÉCHAUFFAGE DE LA BOUGIE**: «ACTIF» signifie que les bougies de préchauffage sont commandées avec l'unité de commande de préchauffage.

**INJECTION ADVANCE**: avance angulaire de l'injecteur mesurée par le capteur.

**CORRECTION D'AVANCE D'INJECTION**: correction de la valeur d'avance d'injection réglée par l'unité de commande. **POTENTIOMETRE DE POMPE D'INJECTION**: tension mesurée sur le potentiomètre d'accélérateur en Volts.

**CORRECTION DU TEMPS D'INJECTION**: correction effectuée par l'unité de commande au calcul du temps d'injection de base.

**IRREV. CRUISE ERROR STATUS:** énumère toutes les causes de l'inhibition de la fonction de croisière. Pour réactiver la fonction de croisière, tourner la clé pour arrêter, attendre 30 sec, le tourner ON et activer la fonction de croisière.

**LAMPE D'ALERTE KM SUR TEMPÉRATURE DE L'EAU**: distance totale parcourue depuis l'allumage du témoin de température de l'eau.

**LAMPE D'ALERTE KM AVEC EAU dans DIESEL**: la distance totale parcourue avec de l'eau dans le diesel (où la lampe témoin a été allumée).

**CONCENTRATION DE L'OXYGÈNE LAMBDA**: valeur de la résistance du capteur lambda - entre 0% et21%).

**DERNIER DE REMPLACEMENT**: distance en km parcourue depuis le dernier remplacement du filtre à particules. Lorsque la procédure de remplacement du filtre à particules a été effectuée, ce paramètre est mis à 0Km. Si l'unité de commande du moteur a été remplacée, le contenu du paramètre est mis à jour avec la même valeur que le paramètre de la DURÉE DE REMPLACEMENT de l'ODOMETRE.

**COMPTEUR DERNIER REMPLACEMENT**: distance en km parcourue par le véhicule. Si l'unité de commande du moteur est en cours de remplacement, le paramètre est défini manuellement avec la procédure de configuration correspondante, et il est mis à jour à partir de ce moment. Pour connaître les km en remplaçant l'unité de commande du moteur calcule la différence entre ce paramètre et le paramètre Odomètre.

**DURÉE DU DERNIER CHANGEMENT D'HUILE** : la valeur du compteur kilométrique lorsque la procédure de changement d'huile a été effectuée. A la fin de la procédure, le nombre de km parcourus par le véhicule est copié dans ce paramètre à l'aide de la procédure de diagnostic correspondante. La valeur ne doit être mise à jour qu'après l'exécution de la procédure de changement.

**DERNIER DEPASSEMENT VITESSE**: la valeur du compteur kilométrique en cas de dépassement de vitesse. Cette valeur est remplacée quand Il se produit à nouveau un excès de vitesse et il donne toujours la valeur de l'odomètre relative au dernier survirage. Il est stocké dans la mémoire EEPROM et il est manipulé de la même manière que les autres paramètre.

**COMPTEUR DERNIERE RÉGÉNÉRATION**: ce paramètre indique le nombre de km parcourus depuis la dernière régénération du filtre (forcée et/ou spontanée) et il est mis à zéro à la fin de la dernière régénération réalisée ou lorsque le filtre à particules est remplacé. Si l'unité de commande du moteur est remplacée, le contenu du paramètre est mis à jour de la même manière.

**AVANCE D'INJECTION PRINCIPALE**: degrés d'avancement par rapport au point mort haut auquel la quantité de diesel est calculée pour maintenir la charge nécessaire du moteur est injectée.

**MARCHE INJECTION PRINCIPALE**: affiche l'avance (en degrés) par rapport au point mort haut avec lequel la quantité de gazole calculée pour la charge du moteur est injectée.

**TEMPS D'INJECTION PRINCIPAL**: indique le temps d'ouverture des injecteurs en fonction de la quantité de diesel calculée pour la charge du moteur.

**COMPTEUR DE TEMPS DE VITESSE MAXIMUM**: temps total en secondes le moteur a fonctionné à vitesse maximale.

**NOMBRE DE RÉGÉNÉRATIONS INTERROMPU PAR KEY-OFF**: indique le nombre de régénération des filtres à particules interrompue par le conducteur avec arrêt du moteur.

**NOMBRE DE PROGRAMMES**: le nombre de fois que l'unité de commande a été programmée.

**NOMBRE DE RÉGÉNÉRATIONS DEPUIS LE DERNIÈRE CHANGEMENT D'HUILE**: le nombre total de régénérations de filtres particulaires activées par une résistance élevée à l'écoulement depuis le dernier changement d'huile. **COMPTEUR DE LA DERNIERE PROGRAMMATION**: kilométrage en km lorsque l'unité de commande a été

programmée la dernière fois.

**'CHANGEMENT D'HUILE', NOMBRE DE PROCÉDURES**: augmenté de un à chaque fois que la procédure relative au changement d'huile est réalisée.

**DEMANDE DE CHANGEMENT D'HUILE (COMPTEUR):** la valeur de l'odomètre à la demande de changement d'huile effectuée avec la procédure de diagnostic correspondante.

**INDICATEUR DE DEGRADATION DE L'HUILE**: indique la durée de vie de l'huile moteur. 100% signifie que la procédure de changement d'huile vient d'être réalisée. Cette valeur diminue avec la distance parcourue par le véhicule, les régénérations de filtres, etc.

**INHIBITION DE L'AJUSTEMENT DE SURALIMENTATION**: valeurs de récupération définies par l'unité de commande dans le cas où la commande de surpression est inhibée.

**COMPTEUR DE SURALIMENTATION**: désigne le temps en surpression sur valeurs trop élevées. Minimum et les seuils maximaux sont liés au turbo. Une fois dépassé le seuil minimal, les turbo-coupures et compteur n'augmente pas. Bien que, une fois dépassé le seuil maximal, le compteur augmente. Si la suralimentation dure trop longtemps (audelà du seuil maximal) les stratégies de diagnostic liées au turbo sont coupées.

**PRESSION SURALIMENTATION MESURÉE**: pression lue dans le circuit suralimentation.

**OUVERTURE VALVE SURALIMENTATION**: pourcentage de l'ouverture de la soupape de modulation de pression. **FILTRAGE DE FILTRES PARTICULAIRES**: calcul de la masse de particules exprimée en% selon la pression de DPF captée par le capteur relié à l'unité de commande du moteur. Les niveaux de colmatage et les statuts correspondants des filtres à particules sont:

- entre 0% et 30% (statut du filtre de particules: PAS ENREGISTRE)

- Entre 30% et 120% (FILTRE NORMAL)

- Entre 120% et 200% (FILTRE BOUCHE)

 $-$  > 200% ( $\lambda$  RÉGÉNÉRER)

**ETAT DE FILTRE PARTICULAIRE**: le niveau de colmatage du filtre à particules dans toutes les conditions.

**TEMPERATURE DE FILTRE PARTICULAIRE**: la température des gaz d'échappement capté par le capteur dans l'entrée du filtre à particules.

**TEMPS D'INJECTION PILOTE**: temps d'ouverture des injecteurs qui est nécessaire pour réduire les frappes en fonction de la quantité de diesel

**DÉMARRAGE DE L'INJECTION PILOTE**: avance (en degrés) par rapport au point mort haut avec lequel la quantité de Diesel nécessaire pour réduire les knocks est injectée.

**DIAG CONTROLE PRECHAUFFAGE** : si «ON» indique que la centrale de préchauffage de la bougie de préchauffage a été activée.

**PRÉ-INJECTION AVANCE**: degrés d'avancement par rapport au point mort haut auquel la quantité de diesel injectée est calculée pour réduire le knock.

**REGULATEUR DE PRESSION (SI PRESENT):** pourcentage d'ouverture du régulateur de pression diesel relatif au circuit haute pression.

**OUVERTURE DU RÉGULATEUR DE PRESSION (DRV):** pourcentage d'ouverture du régulateur de pression monté sur la pompe à haute pression côté circuit de haute pression ou sur rail (DRV). Le régulateur de pression diesel est monté sur le rail (support d'injecteur) uniquement pour Fiat Croma & Alfa 159, dans les autres voitures elle est montée sur la pompe haute pression (côté circuit haute pression).

**OUVERTURE DU RÉGULATEUR DE PRESSION (MPROP**): le pourcentage d'ouverture du régulateur de pression monté sur la pompe à haute pression côté circuit de basse pression.

**QUANTITE DIESEL DE CROISIERE**: quantité de diesel utilisée pour maintenir la vitesse du véhicule réglée par le régulateur de vitesse.

**INJECTION DIESEL PILOTE QUANTITE**: quantité de diesel injectée pendant l'injection pilote.

**AVANTAGE REEL**: avance de l'injection diesel par rapport au point mort haut qui a été réglée efficacement.

**DEMANDE À PARTIR DU LEVIER DE CRUISE**: la demande sur le levier de croisière (Pas de demande, bouton de restauration de croisière (RCL), Réglez la décélération de la croisière (-), Réglez l'accélération de la croisière (+).

**RESISTANCE AU DÉBIT DANS LE DPF**: la valeur momentanée de la résistance à l'écoulement des gaz d'échappement dans le filtre à particules.

**LIMITE DE VITESSE (du PROXI):** affiche la limite de vitesse légale réglée en usine dans l'unité de commande. Si la valeur est 255 km/h le véhicule n'a pas de limite de vitesse légale et il peut être limité par la procédure de configuration correspondante. Si la valeur n'est pas de 255 km/h, elle ne peut pas être modifiée car le véhicule est limité en exigences de vitesses légales.

**LIMITE DE VITESSE**: affiche la limite de vitesse du véhicule réglée dans l'unité de commande.

**SIGNAL DU DÉMARREUR**: 'HIGH' signifie que l'unité de commande d'injection demande l'activation du démarreur. **STOP & START ACTIVE DU NBC**: l'état de la commande à partir de l'unité de contrôle de l'ordinateur. OFF "résume toutes les conditions qui entraînent l'arrêt du moteur lorsque le véhicule est à l'arrêt.

**STOP & START FUNCTION**: «non autorisé» signifie que le démarrage du moteur a été demandé, mais il n'est pas autorisé en raison de mauvaises conditions.

**DEMANDE DE FONCTION STOP & START**: la fonction Stop & Start activée/désactivée a été demandée à l'unité de commande de l'ordinateur en appuyant sur le bouton-poussoir.

**ÉTAT ARRÊT ET DÉMARRAGE TEMPORAIREMENT DÉSACTIVÉ**: les causes de la fonction Stop&Start temporairement inhibées.

**TARGET AIR MASS**: la quantité d'air calculée par l'unité de cde en fonction des paramètres lus par les capteurs. **VITESSE DE CROISIÈRE CIBLE**: la valeur que le régulateur de vitesse désigne pour maintenir la vitesse de croisière. **PRESSION DIESEL CIBLE**: pression calculée par l'unité de cde et estimée à l'intérieur du diesel haut circuit de

pression.

**OUVERTURE DE SOUPAPE DE SOLENOIDE DE GAZ**: affiche le pourcentage d'ouverture de la manette des gaz sur le conduit d'admission (5% = gaz ouvert, 95% = gaz fermés).

**NOMBRE TOTAL DE RÉGÉNÉRATIONS**: le nombre total de régénérations de filtres à particules activées.

**TOTAL QUANTITÉ DIESEL**: la quantité totale de diesel injectée.

**TRAVELLED WITH DPF WARNING LAMP ON**: la distance totale parcourue depuis que la lampe témoin le filtre à particules a été allumée.

**COMMANDE TURBO 1**: le % du rapport cyclique de la vanne VGT (Géométrie Variable Turbocompresseur). Valve de commande, ou la vanne de déchet, ou le plus petite vitesse turbo (version avec le double turbo).

**COMMANDE TURBO 2**: le % du cycle de service du grand turbo à grande vitesse (version avec double turbo).

**POSITION TURBO MESURÉE**: montre la position prise par le turbo à géométrie variable par rapport à la POSITION CIBLE DE TURBO. Les paramètres doivent avoir des valeurs similaires.

**POSITION CIBLE TURBO**: la valeur que le turbo-actionneur doit prendre sur la base des conditions de la demande de couple, c'est-à-dire la position des pales pour obtenir une pression de suralimentation.

**TYPE DE BOITE DE VITESSES PRESENT**: indique le type de boîte de vitesses installée dans le véhicule. L'état «Not Possible "si l'unité de commande du moteur a été échangée sur des véhicules de type de transmission différente, manuelle et automatique.

#### **SELESPEED**

**NEUD DE FREIN (NFR**): la présence d'ABS/VDC/ASR (uniquement si elle est connectée à la CAN) est «APPRIS» lorsque au moins un message est reçu sur CAN.

**PEDALE DE FREIN:** indique si la pédale de frein est «pressée», «relâchée» ou «erreur sur le commutateur» s'il ya un mauvais fonctionnement.

**DEMANDE DE VILLE (SI PRESENTE**): affiche l'état 'Pressé' ou 'Sorti' du bouton 'Ville' (mode automatique, dans lequel les rapports sont modifiés par la vitesse de rotation).

**INDICE DE DÉGRADATION DE L'EMBRAYAGE**: L'indice de dégradation indique le couple de couple de l'embrayage. Il varie de -4000 à +14000 :

- Valeur négative: l'embrayage peut transmettre plus de couple si le matériau de ce disque d'embrayage particulier est soumis à des Conditions thermiques spéciales.

- Valeur positive très élevée : la surface de l'embrayage est sale (huile, etc.), L'embrayage transmet moins que le couple normal, l'embrayage est usé, ou surchauffé.

**VITESSE DU DISQUE D'EMBRAYAGE**: vitesse de rotation du disque d'embrayage.

**EMBRAYAGE DE LA PLAQUE DE PRESSION**: position de l'actionneur de l'embrayage en mm de course du piston. **REFERENCE DE LA PLAQUE DE PRESSION D'EMBRAYAGE**: position de l'actionneur d'embrayage réglée par l'unité de commande électronique (N'a pas de sens si l'embrayage n'est pas entraîné).

**COURANT DE SOLENOIDE D'EMBRAYAGE**: courant en mA consommé par le solénoïde de commande de pression d'embrayage.

**COURANT DE VALVE DE SOLENOIDE D'EMBRAYAGE**: courant traversant l'électrovanne commandant l'embrayageplaque de pression.

**CLUTCH SV CURRENT**: courant traversant l'électrovanne commandant la plaque de pression d'embrayage.

**TEMPÉRATURE D'EMBRAYAGE**: température atteinte par le disque d'embrayage.

**ECO/SPORT REQUEST**: l'état 'Pressé' ou 'Libéré' du bouton 'ECO' (mode économique, consommation fonction d'optimisation) ou le bouton 'SPORT', la fonction rendant les changements de vitesses plus 'sportifs'. **COUPLE EFFICACE**: le couple appliqué au disque d'embrayage.

**POSITION D'ENGAGEMENT**: position de la fourche d'engagement de la boîte de vitesses en mm.

**COURANT DE VITESSE**: courant traversant l'électrovanne pour un engagement à vitesse égale.

**CALIBRAGE AUTOMATIQUE DE LA BOITE DE VITESSES / EMBRAYAGE**: résultats de la dernière procédure d'autoétalonnage fin de ligne/service effectuée. Il peut être: Correct, Erreur de sélection 1ère-2ème, Sélection d'erreur 5ème-R, Erreur de sélection 3ème-4ème, Erreur d'engagement 1ère, Erreur d'engagement 2ème, Erreur d'engagement 3ème, Erreur d'engagement 4<sup>ème</sup>, positionnement d'erreur de l'actionneur de prise de vitesse,

fonctionnement de l'embrayage fermé interrompu, fonctionnement interrompu en raison de l'absence de conditions générales, Correction du poussoir d'embrayage, Erreur d'étalonnage de la soupape d'embrayage.

**TEMPÉRATURE D'HUILE DE LA BOITE DE VITESSES**: la température de l'huile de la boîte de vitesses. Il est calculé par le contrôle sur la base du paramètre de température de l'eau reçu de la ligne CAN.

**POSITION DU LEVIER DE COMMANDE**: la position du levier de vitesses: 'rien', 'Levier Avant', 'Levier Arrière ',' Levier dans le neutre ', et Auto/ville. (AUTOM : les vitesses sont changées directement par le sélecteur et pas par le conducteur, CITY REQ : Mode économique, fonction d'optimisation de la consommation).

**SÉLECTION HAUTE VITESSE**: une vitesse élevée a été demandée.

**PRESSION HYDRAULIQUE DE CIRCUIT**: pression dans le circuit hydraulique à l'intérieur du groupe actionneur. **COURANT SOLENOIDE DU CIRCUIT HYDRAULIQUE**: courant en mA consommé par le solénoïde commandant le **BOUTON LH**: l'état «pressé» ou «relâché» du bouton gauche sur le volant.

**COURANT DE VITESSE INCORRECT**: courant traversant l'électrovanne pour une demande de vitesse plus haute. **TEMPS DE SUR-TEMPERATURE** : temps total pendant lequel l'embrayage est en sur-température.

**RETRY COUNTER**: le nombre total de fois (pour toutes les vitesses) où la boîte de vitesses a essayé de réengager un engrenage (par exemple en cas de collage).

**BOUTON RH**: l'état 'Pressé' ou 'Sorti' du bouton droit sur le volant.

**POSITION DE SÉLECTION**: position de l'arbre de transmission en mm.

**EMBRAYAGE AUTO-CALIBRÉ POSITION FERMÉE:** position de l'actionneur d'embrayage en mm auto-étalonné par l'unité de commande électronique.

**EMBRAYAGE AUTO-CALIBRÉ MIS EN START (POSITION DELTA)**: la différence (en mm) entre l'auto-calibration de l'embrayage et la position de l'embrayage à laquelle le couple est transmis (reliant le moteur et roues).

**VALVE SOLENOIDE ON / OFF**: ON active l'embrayage Lock-up, OFF active l'unité hydraulique vers l'avant-arrière. **VANNE DE SOLENOÏDE PAS DE COURANT**: courant correspondant à «Pas de débit» dans l'électrovanne d'embrayage.

**VITESSE ENGAGEE**: la vitesse engagée par le système.

**VITESSE REQUISE**: la vitesse demandée par le conducteur.

**RELANCER LE RELAIS**: indique si toutes les conditions nécessaires au démarrage du véhicule sont présentes. **SV, PAS DE FLUX DE COURANT:** courant correspondant à «Pas de courant» dans l'électrovanne d'embrayage. **COUPLE À APPLIQUER**: le couple défini par l'unité de commande électronique.

#### **CORPS DU CALCULATEUR**

**CODE TYPE**: indique si le code a été «Programmé par FIAT» ou «Programmé par des pièces de rechange» s'il a déjà été remplacé. S'il est «programmé par fournisseur», les tableaux des codes de code et/ou des codes RF n'ont pas été déchargés (la programmation de l'unité de commande du corps est incomplète), ceci n'est valable que pour les véhicules avec entrée passive.

**UNITÉ DE COMMANDE DU MOTEUR**: peut avoir les états 'Programmé' ou 'Vierge'. Si vierge, l'unité de contrôle de corps doit également être vierge, sinon il y aura une erreur sur la ligne de message transpondeur.

**CODE**: il peut avoir les statuts de 'Programmé' ou 'Vierge'. Si vierge, l'unité de commande du moteur doit être vierge sinon cela signifie que le corps de l'unité de Ctrl n'a pas reçu la 'fin de transmission' du moteur unité de Ctrl.

**DEMANDE DE CODE DE L'ECU MOTEUR**: indique si la demande de code d'immatriculation a été effectuée par l'unité de commande à l'ordinateur de corps après le Key-on.

**BYTE DU CODE STATUS**: nombres hexadécimaux qui doivent être fournis au bureau d'aide de Fiat si certaines touches n'ont pas été correctement programmés.

**MODE ALARME:** si l'alarme est présente, le paramètre indique dans quel mode Pays l'alarme fonctionne, si seulement le récepteur RF est présent, il indique 'Alarme inhibée'. Le mode peut être modifié pour le pays présélectionné uniquement si une alarme est présente.

**DERNIERE CAUSE POUR L'INHIBITION D'ARRÊT DE STOP & START**: montre la dernière cause (ou causes) qui n'ont pas permis l'arrêt du moteur par le système Stop&Start. Le paramètre est associé à l'arrêt des paramètres Stop & Start'.

**DERNIÈRE CAUSE POUR DÉMARRER FORCE À PARTIR DE STOP&START**: indique la dernière cause (ou causes) qui ont forcé le démarrage du moteur par le système Stop&Start. Le paramètre est associé au démarrage forcé de Compteur 'Stop&Start '.

**DERNIÈRE CAUSE POUR L'INHIBITION DU DÉMARRAGE À PARTIR DE STOP&START**: affiche la dernière cause(s) qui n'a pas permis le démarrage du moteur par le système Stop&Start. Le paramètre est associé à la fonction 'Inhibition de démarrage' à partir du paramètre du Compteur Stop&Start.

**INHIBITION DE L'ARRÊT DES ÉTATS STOP & START**: indique s'il ya actuellement des états qui ne permettent pas l'arrêt du moteur par le système Stop & Start.

**DÉMARRAGE FORCÉ DES ÉTATS STOP & START:** montre s'il ya des états actuellement que force le moteur Démarrage par le système Stop & Start.

**INITIATION DE DÉMARRAGE À PARTIR DES STOP ET START STATES**: indique s'il ya actuellement des états qui ne permettent pas le démarrage du moteur par le système Stop&Start.

#### **TEG CONTROL**

**ORDINATEUR CORPOREL DE CAN:** «Vierge» signifie que l'unité du calculateur de contrôle n'a pas été programmée correctement. S'il n'est pas possible d'obtenir l'état 'Marche sur ON', cela peut signifier que l'unité de commande doit être remplacée par une unité correctement programmée.

**MINICRYPT DU VERROUILLAGE DIRECTIONNEL (NBS):** si 'Not valid' il y a une erreur de Mini-script dans l'antivol de direction. S'il n'est pas possible d'obtenir l'état 'Marche sur ON', il peut être nécessaire de remplacer cette unité de commande.

**MINICRIPT REÇUE DU CORPS:** si 'Not valid' il peut y avoir un problème d'alignement avec l'unité de contrôle. **TRANSPONDEUR PROGRAMME/PROGRAMMABLE/DÉSACTIVÉ**: indique si le TEG a été programmé ou s'il est adapté à l'unité de commande mais n'a pas encore été programmé ou s'il a déjà été supprimé de la mémoire.

**TEG IDENTIFICATION**: indique si le TEG appartient à cette unité de commande (par exemple, un TEG désactivé ou programmable).

**TEG AUTHENTICATION**: indique si le TEG possède un code secret approprié à cette unité de commande (par exemple: un TEG programmé ou programmable).

#### **30**